## **Contenido**

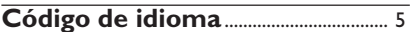

## **Información general**

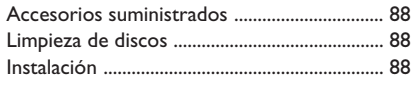

## **Conexiones básicas**

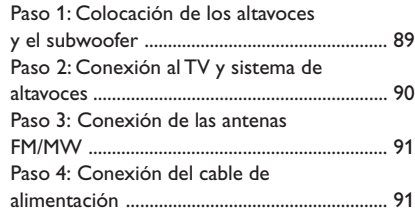

## **Conexión con dispositivos externos**

Conexión a un dispositivo de audio/vídeo ... 92

# **Panel frontal**.............................................. 93

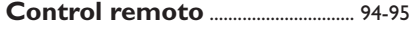

## **Cómo empezar**

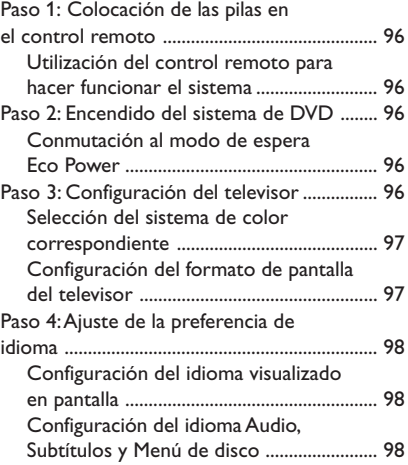

## **Operaciones de disco**

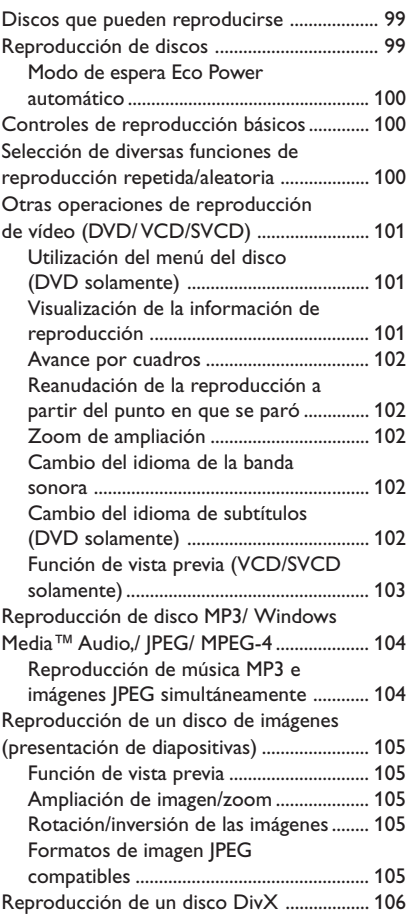

 $\begin{array}{c|c|c|c} \hline \quad \quad & \quad \quad & \quad \quad & \quad \quad \\ \hline \end{array}$ 

 $\begin{array}{c|c} \hline \quad \quad & \quad \quad & \quad \quad \\ \hline \quad \quad & \quad \quad & \quad \quad \\ \hline \end{array}$ 

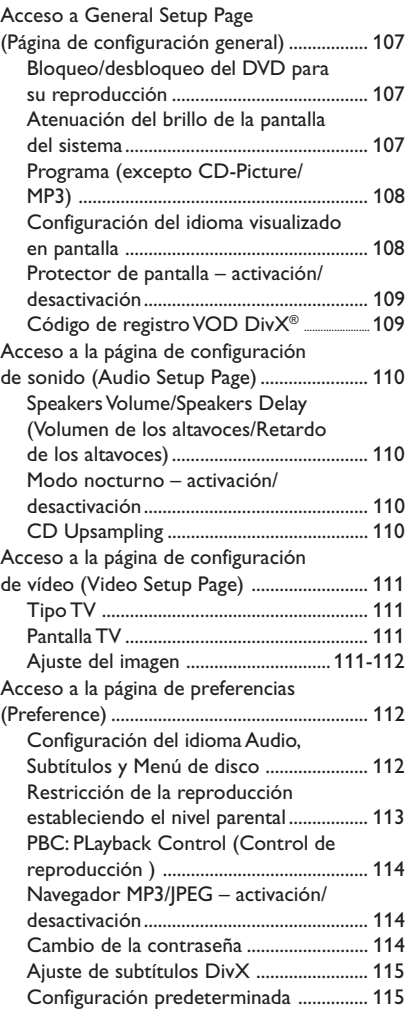

## **Contenido**

## **Operaciones de sintonizador**

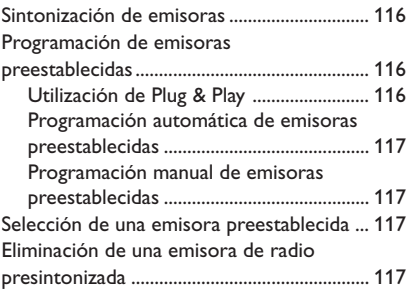

## **Controles del sonido y del volumen**

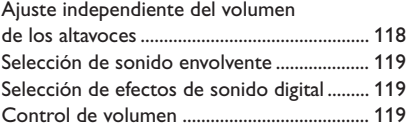

## **Otras funciones**

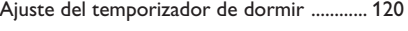

**Especificaciones** ............................ 121

**Resolución de problemas** ...122-123

**Glosario** ............................................... 124-125

## **Información general**

### **Accesorios suministrados**

Cable Scart (conector negro)

Cable de antena FM

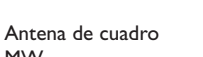

MW

Control remoto y 2 pilas (12nc: 3139 258 70111)

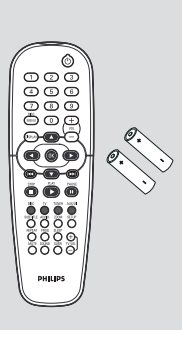

#### **Limpieza de discos**

Para limpiar un disco, pase un paño suave desde el centro hasta el borde del disco en línea recta.

#### **PRECAUCIÓN**

No utilice disolventes como benceno, diluyentes, limpiadores disponibles en comercios o pulverizadores antiestáticos para discos.

Dado que la unidad óptica (láser) del sistema DVD funciona con más potencia que los reproductores de DVD o CD normales, los CD de limpieza para estos reproductores puede dañar la unidad óptica (láser). Por lo tanto, absténgase de utilizar un CD limpiador.

### **Instalación**

### **Cómo encontrar una ubicación apropiada**

– Coloque el aparato sobre una superficie plana, resistente y estable. No coloque el aparato sobre una alfombra.

– No coloque el aparato encima de otro equipo que emita calor (por ejemplo, un receptor o un amplificador).

– No ponga nada debajo del aparato (por ejemplo, CD o revistas).

#### **Espacio para la ventilación**

– Coloque el aparato en un lugar con ventilación suficiente para evitar su calentamiento interno. Para evitar que se recaliente el aparato, deje un espacio de al menos 10 cm (4,5") desde la parte posterior y superior, así como 5 cm (2,3") desde la parte izquierda y derecha.

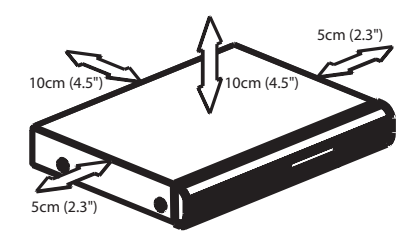

#### **Evite altas temperaturas, humedad, agua y polvo**

– No exponga el aparato a goteos ni

salpicaduras.

– No coloque sobre el aparato objetos que puedan suponer un peligro para el mismo (por ejemplo, objetos que contengan líquido o velas encendidas).

**Españo** 

## **Conexiones básicas**

 $\mathbb{L}$ 

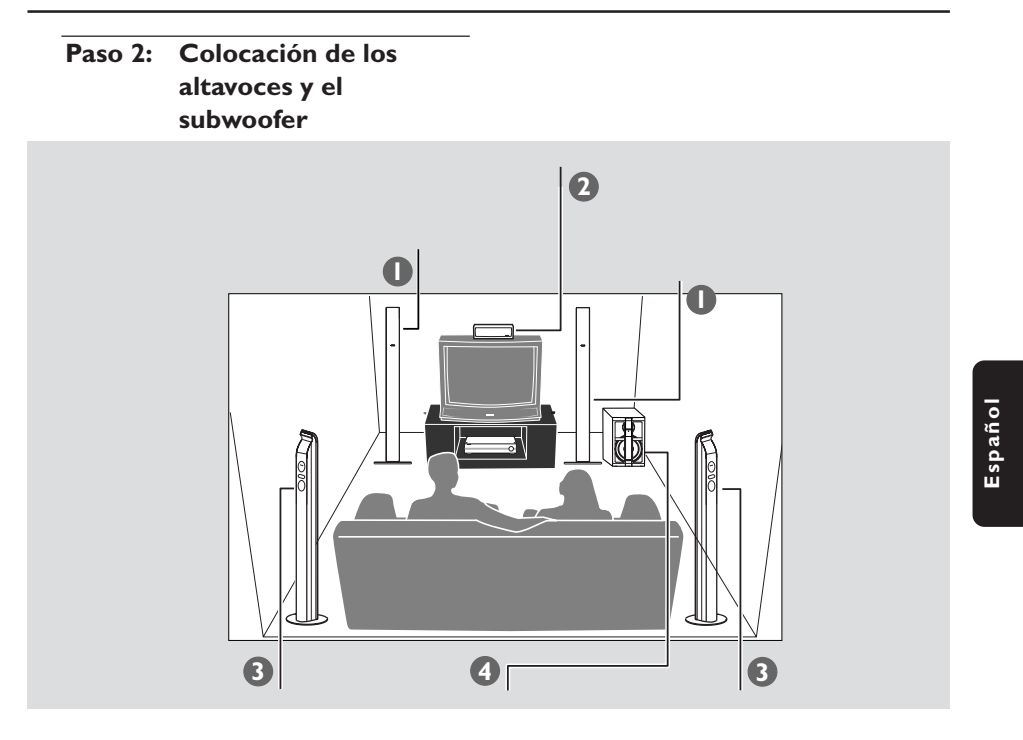

Para conseguir el mejor sonido envolvente posible, todos los altavoces (excepto el subwoofer) deben colocarse a la misma distancia de la posición de escucha.

- $\bullet$  Coloque los altavoces delanteros izquierdo y derecho a distancias iguales del televisor y a un ángulo de aproximadamente 45 grados respecto a la posición de escucha.
- <sup>2</sup> Coloque el altavoz central por encima del televisor para que el sonido del canal central esté localizado.
- 3 Coloque los altavoces de sonido envolvente al nivel normal del oído del oyente, encarados entre sí o montados en la pared.
- 4 Coloque el subwoofer en el suelo cerca del televisor.

*Consejos útiles:*

*– Para evitar interferencia magnética, no coloque los altavoces delanteros demasiado cerca del televisor.*

*– Permita ventilación adecuada alrededor del sistema DVD.*

## **Conexiones básicas (continuación)**

## **Paso 2: Conexión al TV y sistema de altavoces**

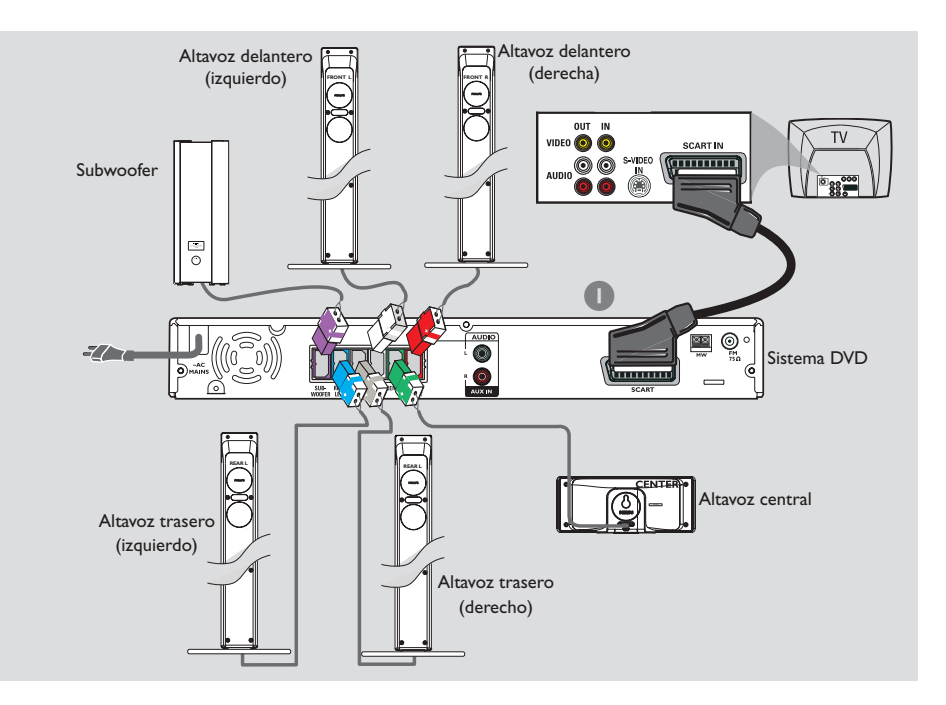

### **¡IMPORTANTE!**

**Español**

- **– Conecte el sistema DVD directamente al televisor.**
- *–* **Continúe en la página 96 para configurar el televisor cuando haya finalizado las conexiones básicas.**
- 1 Utilice el cable scart (negro) para conectar el conector **SCART** del sistema DVD a los correspondientes conectores de entrada scart del televisor.
- <sup>2</sup> Conecte los sistemas de altavoces suministrados utilizando los cables de altavoces suministrados asegurándose de que los conectores se conecten a cables de altavoces de los mismos colores.

#### *Consejos útiles:*

- *Asegúrese de que los cables de altavoz se conecten correctamente. Las conexiones incorrectas pueden dañar el sistema al causar cortocircuitos.*
- *Para evitar ruido no deseado, no coloque el subwoofer demasiado cerca del sistema de DVD, del adaptador de alimentación CA, del televisor o de otras fuentes de radiación.*

## **Conexiones básicas (continuación)**

## **Paso 3: Conexión de las antenas FM/MW**

## **Paso 4: Conexión del cable de alimentación**

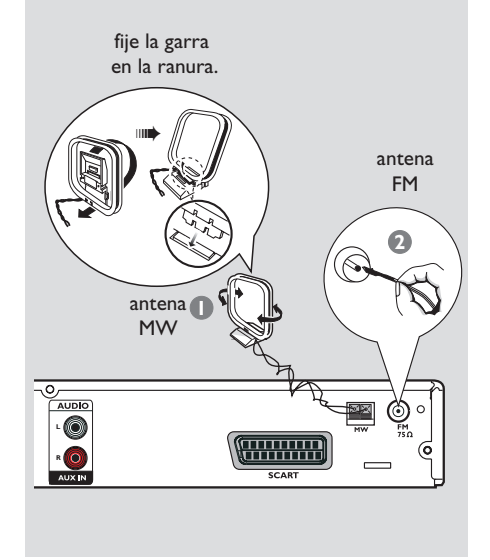

- 1 Conecte la antena de cuadro suministrada al conector **MW**. Coloque la antena de cuadro MW en un estante o fíjela en un soporte o pared.
- 2 Conecte la antena FM suministrada al conector **FM**. Extienda la antena FM y fije sus extremos a la pared.

Para obtener una mejor recepción de FM en estéreo, conecte una antena FM externa (no suministrado).

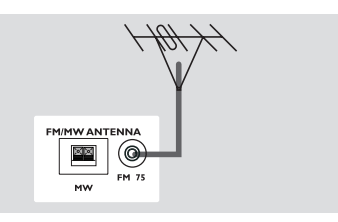

*Consejos útiles:*

*– Ajuste la posición de las antenas de modo que se obtenga una recepción óptima.*

*– Posicione las antenas lo más lejos posible de un televisor, VCR u otra fuente de radiación para prevenir ruidos molestos.*

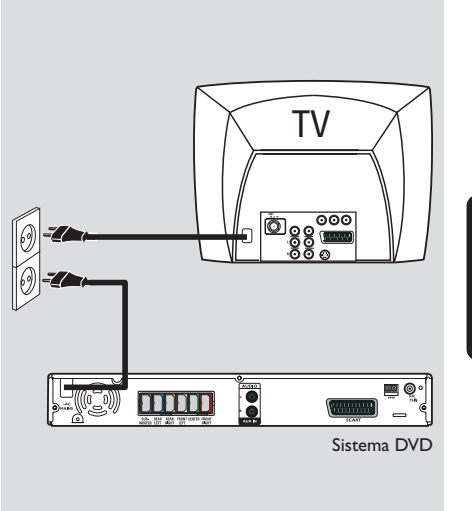

**Español**

**Después de que todo esté conectado correctamente, enchufe el cable de alimentación de CA en el tomacorriente.** El indicador rojo Eco Power LED del sistema de DVD se encenderá. No realice ni cambie nunca conexiones con la corriente conectada.

#### *Consejo útiles:*

*– Para ver los nominales eléctricos, consulte la placa de especificaciones situada en la parte posterior o en la base del sistema.*

## **Conexión con dispositivos externos**

**Conexión a un dispositivo de audio/vídeo**

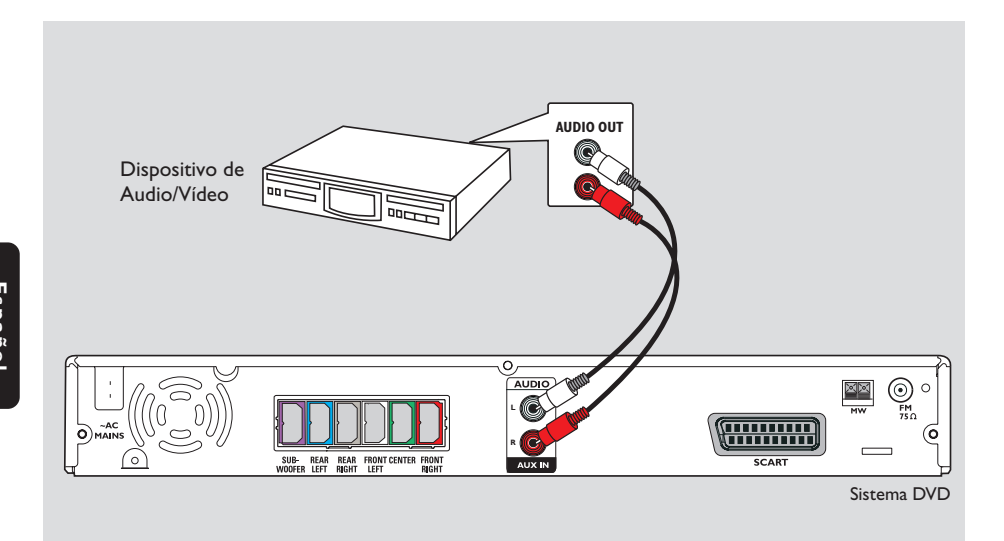

 $\begin{array}{c|c|c|c|c} \hline \quad \quad & \quad \quad & \quad \quad & \quad \quad \\ \hline \end{array}$ 

Puede conectar otro dispositivo de audio/ vídeo al sistema de DVD para poder utilizar las funciones de sonido Surround del sistema Home Theatre.

● Utilice un cable de audio (rojo/blanco, no suministrado) para conectar las tomas de entrada **AUX IN (R/L)** del sistema de DVD a las conexiones de salida de sonido AUDIO OUT del dispositivo de audio/vídeo.

Para escuchar el sonido, pulse **AUX/DI** para seleccionar "AUX" (Auxiliar) como la fuente de reproducción.

*Consejo útiles:*

*– Consulte siempre el manual del usuario del otro equipo para obtener los detalles completos de conexión y utilización.*

## **Panel frontal**

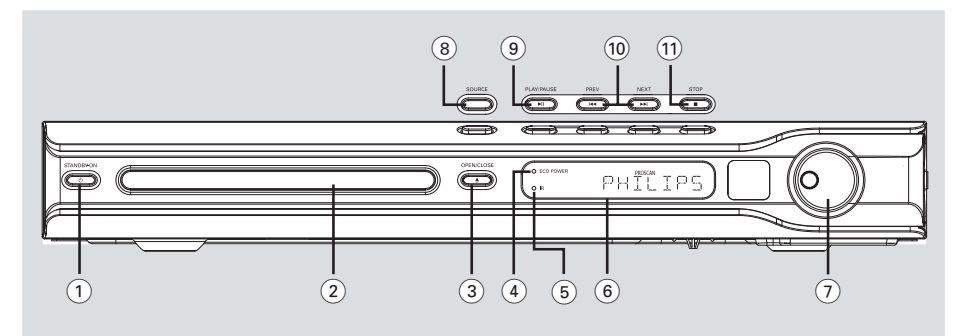

- 1 **STANDBY ON (**B**)** – Conmuta al modo de espera Eco Power o activa el sistema.
- 2 **Bandejas de disco**
- **3** OPEN CLOSE  $\triangle$
- Abre/cierra la bandeja de disco.
- 4 **Indicador ECO POWER**
- Se enciende en el modo de espera Eco Power.
- 5 **iR**
- Apunte el control remoto a este sensor.
- 6 **Panel de visualización del sistema**

#### 7 **VOLUME**

– Ajusta el nivel del volumen.

### 8 **SOURCE**

– Selecciona el modo de fuente activa pertinente: DISC, TUNER (FM/MW), TV o AUX/DI.

#### 9 ÉÅ **PLAY/PAUSE**

- DISC: inicia/hace una pausa en la reproducción.
- TUNER: inicia la instalación de emisora preestablecida en modo Plug & Play (solamente en la unidad principal)

#### **10**  $\blacktriangleright$  **PREV / NEXT**  $\blacktriangleright$

- DISC: \*realiza una búsqueda hacia atrás/delante o selecciona una pista.
- TUNER: selecciona una presintonía de radio.

#### **(11)** ■ STOP

- Sale de una operación.
- DISC: detiene la reproducción.
- TUNER: mantenga pulsado este botón para borrar la presintonía de radio actual.

**\* = Pulse y mantenga apretado el botón durante más de dos segundos.**

**Español**

## **Control remoto**

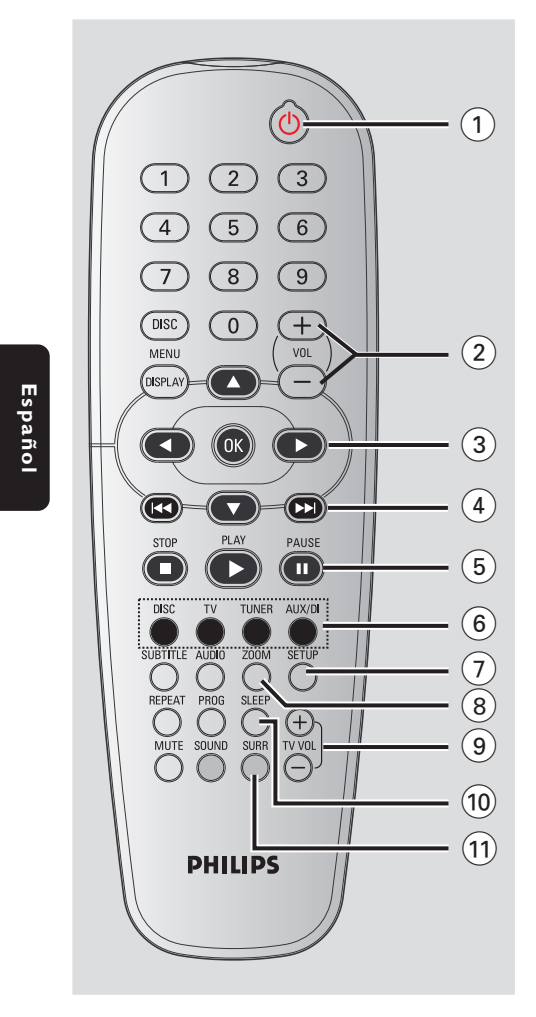

#### $(1)$  ტ

– Activa el modo de espera de bajo consumo Eco Power del sistema de DVD.

### $(2)$  **VOL**  $+$  -– Ajusta el nivel del volumen.

## $(3)$  4  $\blacktriangleright$   $\blacktriangle$   $\blacktriangleright$

- DISC: selecciona la dirección de movimiento en el menú.
- TUNER: utilice 34 para iniciar la búsqueda automática, y  $\blacktriangleleft$   $\blacktriangleright$  para sintonizar hacia arriba o hacia abajo la frecuencia de radio.
- $\left(4\right)$   $\left|44\right/$   $\right|$
- DISC: \*realiza una búsqueda hacia atrás/delante o selecciona una pista.
- TUNER: selecciona una presintonía de radio.

### 5 **PAUSE**Å

– DISC: detiene/reanuda la reproducción.

#### 6 **Botones de fuente**

**DISC:** conmuta al modo de DISC **TV:** cambia a modo de fuente a TV. El sonido del televisor se escuchará a través del sistema de DVD. **TUNER:** conmuta entre las bandas FM y MW. **AUX/DI:** cambia al modo externo.

## 7 **SETUP**

– DISC: presenta o retira el menú de configuración del sistema.

#### 8 **ZOOM**

– DISC: aumenta una imagen en la pantalla del televisor.

### $(9)$  **TV VOL**  $+$  -

– Ajusta el volumen del televisor (Televisores Philips solamente).

#### 0 **SLEEP**

– Establece la función de temporizador de dormir.

### ! **SURR**

– Selecciona sonido envolvente multicanal o modo estéreo.

## **Control remoto (continuación)**

#### @ **Teclado numérico (0-9)**

- DISC: introduce un número de título/pista del disco.
- TUNER: introduce un número de emisora preestablecida.

#### **(13) DISC MENU**

– DISC: presenta o retira el menú del contenido del disco. Para discos VCD, permite seleccionar varias funciones de vista previa.

### \$ **DISPLAY**

– DISC: muestra el estado actual o información del disco.

#### % **OK**

– Confirma la selección.

#### ^ **PLAY**É

– DISC: inicia la reproducción.

#### **(17) STOP ■**

- Sale de una operación.
- DISC: detiene la reproducción.
- DISC: \*si mantiene el botón pulsado se abrirá o cerrará la bandeja de discos.

## – TUNER: \*selecciona una presintonía de radio.

- $(18)$  **AUDIO**
- DISC: selecciona un idioma de audio (DVD/ VCD) o un canal de audio.

#### ( **SUBTITLE**

– DISC: selector del idioma de los subtítulos.

#### ) **REPEAT**

– DISC: permite seleccionar diversos modos de repetición o desactivar el modo de repetición.

## ¡ **MUTE**

– Interrumpe/reanuda la reproducción de sonido.

#### **(22) SOUND**

– Selecciona un efecto de sonido.

#### £ **PROG**

- $-$  DISC: inicia la programación.<br>  $-$  TUNER: inicia \*la programaci
- TUNER: inicia \*la programación automática/ manual de emisoras preestablecidas.

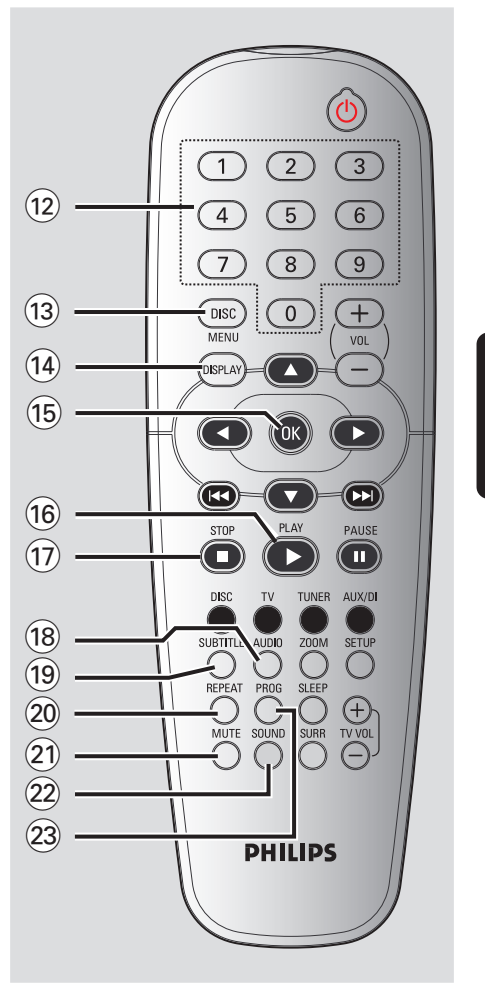

**\* = Pulse y mantenga apretado el botón durante más de dos segundos.**

## **Cómo empezar**

**Paso 1: Colocación de las pilas en el control remoto**

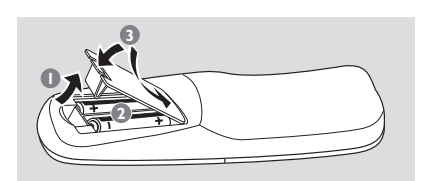

1 Abra la tapa del compartimiento de las pilas.

2 Coloque dos pilas tipo R06 o AA, de acuerdo con las indicaciones  $(+-)$  del interior del compartimiento.

<sup>3</sup> Cierre la tapa.

#### **¡PRECAUCIÓN!**

**– Retire las pilas si están gastadas o si no se utilizarán durante un periodo largo. – No utilice pilas viejas y nuevas o diferentes tipos de pilas en combinación. – Las pilas contienen sustancias químicas, por lo tanto deben desecharse de la forma correcta.**

**Utilización del control remoto para hacer funcionar el sistema**

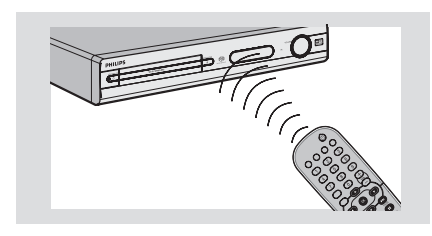

- $\bullet$  Apunte el control remoto directamente al sensor remoto (iR) de la unidad principal.
- <sup>2</sup> Seleccione la fuente que desea controlar pulsando una de las teclas de selección de fuente del control remoto (por ejemplo TV, TUNER).
- <sup>3</sup> Después seleccione la función deseada (por ejemplo  $\blacktriangleright$ ,  $\blacktriangleright$   $\blacktriangleright$   $\blacktriangleright$   $\blacktriangleright$   $\blacktriangleright$ .

## **Paso 2: Encendido del sistema de DVD**

● Pulse SOURCE para seleccionar:  $DISC \rightarrow FM \rightarrow MW \rightarrow TV \rightarrow AUX$ ™ DISC .... *O bien*

Pulse **DISC, TV, TUNER** o **AUX/DI** en el control remoto.

**Conmutación al modo de espera Eco Power**

● Pulse **STANDBY ON (**B**)**.  $\rightarrow$  La pantalla se pone en blanco.

## **Paso 3: Configuración del televisor**

A fin de ver la reproducción del sistema de DVD en la pantalla, una vez conectado dicho sistema al televisor, encienda el televisor en el número de programa correspondiente al conector de entrada (por ejemplo, "EXT", "0", "AV").

- 1 Pulse **SOURCE** hasta que aparezca "DISC" en el panel de visualización.
- 2 Encienda el televisor y póngalo al canal de entrada de vídeo correcto. Debería verse la pantalla de fondo azul de DVD de Philips en el televisor.

➜ Normalmente estos canales están entre los canales más altos y más bajos y pueden llamarse FRONT, A/V IN o VIDEO. Para más detalles, consulte el manual de su televisor.  $\rightarrow$  O, puede ir al canal 1 de su televisor y después pulsar el botón de disminución de número de canal hasta que vea el canal de entrada de vídeo.

➜ O, el control remoto del televisor puede tener un botón o un interruptor que seleccione diferentes modos de vídeo.

### **Selección del sistema de color correspondiente**

Para que un DVD pueda reproducirse en este sistema DVD, el sistema de color del DVD, el televisor y el sistema DVD deben ser compatibles. Antes de cambiar el sistema de TV, asegúrese de que su televisor sea compatible con el sistema de color seleccionado.

- 1 El modo de disco, pulse **SETUP**.
- 2 Pulse > repetidamente para seleccionar 'Video Setup Page' (Pág. config. vídeo).
- **3** Pulse  $\triangle \blacktriangledown$  para seleccionar { **TV Type** } (Tipo TV) y pulse  $\blacktriangleright$ .

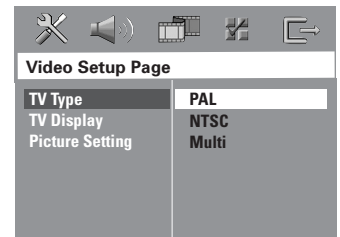

4 Pulse  $\blacktriangle \blacktriangledown$  para resaltar una de las opciones siguientes:

#### { **PAL** }

Si el televisor conectado es un sistema PAL, seleccione este modo. Cambiará la señal de vídeo de un disco NTSC al formato PAL.

#### { **NTSC** }

Si el televisor conectado es un sistema NTSC, seleccione este modo. Cambiará la señal de vídeo de un disco PAL al formato NTSC.

#### { **Multi** }

Si el televisor conectado es compatible con NTSC y PAL (multisistema), seleccione este modo. El formato de salida estará de acuerdo con la señal de vídeo del disco.

5 Seleccione un elemento y pulse **OK** para confirmar.

➜ Siga las instrucciones mostradas en el televisor para confirmar la selección (si las hay). ➜ Sí aparece una pantalla de TV en blanco/ distorsionada, espere 15 segundos a que se realice la autorecuperación.

## **Cómo empezar (continuación)**

#### **Configuración del formato de pantalla del televisor**

Seleccione el formato de pantalla en el reproductor de DVD de acuerdo con el televisor que tiene conectado. El formato que usted selecciona debe estar disponible en el disco. Si no lo ésta, los ajustes del formato de pantalla del televisor no afectarán la imagen durante la reproducción.

- 1 El modo de disco, pulse **SETUP**.
- 2 Pulse > repetidamente para seleccionar 'Video Setup Page'(Pág. config. vídeo).
- **3** Pulse  $\triangle$  **v** para seleccionar { **TV Display** } (Pantalla TV) y pulse  $\blacktriangleright$ .

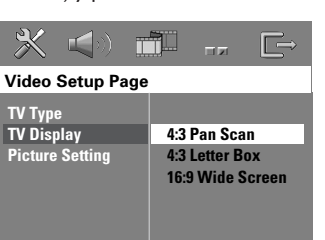

4 Pulse  $\blacktriangle\blacktriangledown$  para resaltar una de las opciones siguientes:

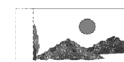

**Español**

Si tiene un televisor normal y quiere que ambos lados de la imagen se recorten o formateen para que ésta encaje en la pantalla de su televisor.

{ **4:3 Letter Box** } (Buzón) Si tiene un televisor normal. En este caso, se mostrara una

{ **4:3 Pan Scan** } (Panorámica)

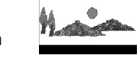

imagen amplia con bandas negras en las partes superior e inferior de la pantalla del televisor.

{ **16:9 Wide Screen** } Si tiene un televisor de pantalla amplia.

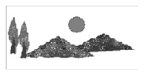

5 Seleccione un elemento y pulse **OK** para confirmar.

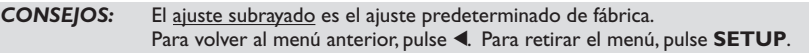

## **Cómo empezar (continuación)**

## **Paso 4: Ajuste de la preferencia de idioma**

Puede seleccionar sus ajustes de idioma preferidos de forma que este sistema DVD pase automáticamente al idioma seleccionado cada vez que coloque un disco. Si el idioma seleccionado no está disponible en un disco, en lugar de él se utilizará el idioma por defecto del disco.

El idioma en pantalla para el menú del sistema seguirá siendo el establecido por usted, sean cuales sean los idiomas de los diversos discos.

**Configuración del idioma visualizado en pantalla**

1 El modo de disco, pulse **SETUP**.

- 2 Pulse 2 para seleccionar 'General Setup Page' (Pág. config. general).
- 3 Pulse 34 para seleccionar { **OSD Language** } (Idioma menús) y pulse ▶.

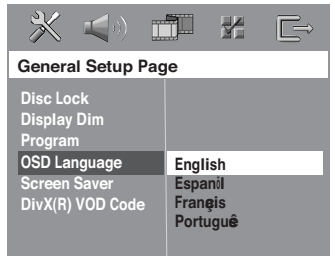

4 Pulse  $\blacktriangle\blacktriangledown$  para seleccione un idioma y pulse **OK**.

**Configuración del idioma Audio, Subtítulos y Menú de disco**

- <sup>●</sup> Pulse dos veces para detener la reproducción (si está activada), y pulse **SETUP**.
- 2 Pulse 2 repetidamente para seleccionar 'Preference Page' (Pág de preferencias).
- <sup>●</sup> Pulse  $\blacktriangle$  **v** para resaltar una de las opciones siguientes a la vez, y pulse  $\blacktriangleright$ .
	- { **Audio** } (banda de sonido del disco)
	- { **Subtitle** } (Subtítulos del disco)
	- { **DISC Menu** } (menú de disco)

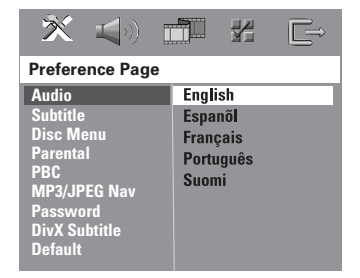

<sup>4</sup> Pulse ▲▼ para seleccione un idioma y pulse **OK**.

**Si el idioma que desea no está en la lista, seleccione** { **Others** }(Otros)**,** Utilice el **Teclado numérico (0-9)** del control remoto para introducir el código de idioma de 4 dígitos 'XXXX' (consulte la página 5 "Código de idioma") y pulse **OK** para confirmar.

**6** Repita los pasos **3~4** para otros ajustes.

#### **¡IMPORTANTE!**

**– Si el icono de inhibición (ø o X) aparece en la pantalla del televisor cuando se pulsa un botón, significa que la función no está disponible en el disco actual o en el momento actual. – Los discos y reproductores de DVD están diseñados con restricciones regionales. Antes de reproducir un disco, asegúrese de que el disco corresponde a la misma zona que el reproductor. – No haga presión en la bandeja de discos ni coloque objetos que no sean discos en la bandeja de discos. Si lo hiciera, podría causar que el reproductor funcionara mal.**

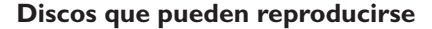

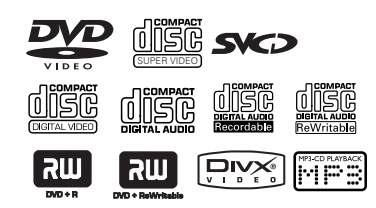

#### **Su sistema de cinema casero DVD reproducirá:**

- Discos de Versatile Digital (DVDs)
- CDs de vídeo (VCDs)
- CDs Super Video (SVCDs)
- Discos de vídeo digital finalizados + (DVD+R[W]) grabable[reescribible]
- Discos compactos (CDs)
- Discos MP3, Windows Media™ Audio, Discos Picture (Kodak, JPEG) en CD-R(W): – Formato JPEG/ISO 9660/UDF
- JPEG progresivo
- Compatibilidad de resolución JPEG de hasta 3072 x 2048
- Frecuencias de muestreo soportadas: 32 kHz, 44,1 kHz, 48 kHz
- Velocidades en bits soportadas:
- 32~256 kbps, velocidades en bits variables Disco MPEG-4 en CD-R[W]:
- Perfil simple
- Perfil simple avanzado (640-480)
- Disco DivX® en CD-R[W] y DVD+R[W]: – DivX 3,11, 4,x y 5,x
	- GMC (Compensación de movimiento global) y Q-Pel (Un cuarto de píxel) no es compatible

## **Operaciones de disco**

#### **Código de región**

El código de región (la 'X' representa el número del código correspondiente) se muestra en el panel posterior de este dispositivo. Si el disco DVD tiene un código de

región diferente, no se puede reproducir en este dispositivo.

#### *Consejos útiles:*

*– Quizás no sea posible reproducir un CD-R/RW o un DVD-R/RW en todos los casos debido al tipo de disco o al estado de la grabación.*

*– Si tiene algún problema reproduciendo cierto disco, retire el disco y pruebe uno diferente. Los discos formateados incorrectamente no se reproducirán en este sistema DVD.*

### **Reproducción de discos**

- **1 Pulse SOURCE** hasta que aparezca "DISE" en el panel de visualización (o **DISC** en el control remoto).
- 2 Encienda televisor y seleccione el canal de entrada de vídeo correcto. (Véase la página 96 "Configuración del televisor"). ➜ Debería verse la pantalla de fondo azul de DVD en el televisor.
- <sup>3</sup> Pulse OPEN CLOSE <sup>▲</sup> para abrir la bandeja de disco y colocar un disco, después pulse el mismo botón para cerrar la bandeja. → Asegúrese de que la cara del disco que lleva la etiqueta esté hacia arriba. Para discos de dos caras, coloque hacia arriba la cara que quiere reproducir.
- 4 La reproducción se inicia automáticamente. → Si en el televisor aparece un menú del disco, véase la página 101 "Utilización del menú del disco".

→ Si el disco está bloqueado por control parental, debe introducir su contraseña de 6-dígitos. (Véase las páginas 113).

*CONSEJOS:* No es posible reproducir algunos discos en este del sistema DVD debido a la configuración y características del disco, o a las condiciones de grabación y el software de creación.

**ALL**

**X**

## **Modo de espera Eco Power automático**

Es una función de ahorro de energía, por la que el sistema pasará automáticamente al modo de espera Eco Power si no se pulsa ningún botón durante 30 minutos después de que se haya terminado de reproducir un disco.

## **Controles de reproducción básicos**

#### **Pausa en la reproducción**

● Durante la reproducción de un disco, pulse ▶II (o **II** en el control remoto). ➜ Para reanudar la reproducción normal, vuelva a pulsar ▶II (o **PLAY** ▶ en el control remoto).

#### **Selección de otra pista/capítulo**

● Pulse **SA/T DE** o utilice el **Teclado numérico (0-9)** para introducir un número de pista/capítulo.

➜ Si la función de repetición está establecida, al pulsarse  $\left|\leftarrow\right|$  / $\rightarrow$  se volverá a reproducir la misma pista/capítulo.

#### **Búsqueda hacia atrás/delante**

 $\bullet$  Pulse y mantenga apretado  $\blacktriangleleft$  / $\blacktriangleright$ , y pulse ▶II (o **PLAY** ▶ en el control remoto) para reanudar la reproducción normal. → Durante una búsqueda, al pulsarse  $\left|\blacktriangleleft\right|$  /  $\blacktriangleright\blacktriangleright\right|$  de nuevo se aumentará la velocidad de búsqueda.

#### **Parada de la reproducción**

● Pulse ■

## **Selección de diversas funciones de reproducción repetida/ aleatoria**

● Durante la reproducción de un disco, pulse **REPEAT** continuamente para seleccionar un modo de reproducción.

### DVD

- → RPT ONE (repetición capítulo)
- → RPT TT (repetir título)
- → SHUFFLE (aleatoria)
- → RPT SHF (repetir reproducción aleatoria)
- $\rightarrow$  RPT OFF (salir del modo de repetición)

#### VCD/SVCD/CD

- → RPT ONE (repetición actual)
- ™ RPT ALL (repetición disco)
- $\rightarrow$  SHUFFLE (aleatoria)
- → RPT SHF (repetir reproducción aleatoria)
- → RPT OFF (salir del modo de repetición)

#### MP3/DivX/Windows Media™ Audio

- → RPT ONE (repetición actual)
- → RPT ALL/RPT FLD (repetición carpeta)
- $\rightarrow$  SHUFFLE (aleatoria)
- → RPT OFF (salir del modo de repetición)

#### *Consejo útiles:*

*– Para un VCD, si el modo PBC está activado, la repetición de reproducción no es posible.*

## **Otras operaciones de reproducción de vídeo (DVD/ VCD/SVCD)**

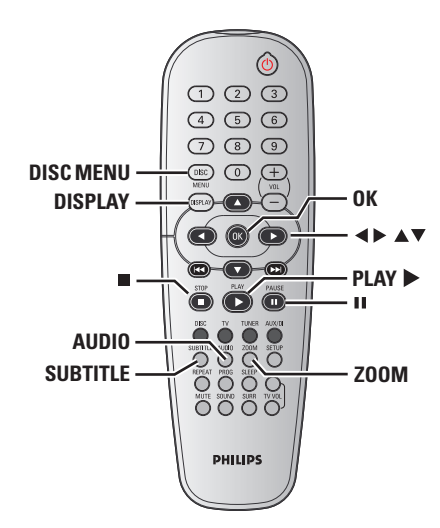

### **Utilización del menú del disco (DVD solamente)**

Según el disco, en la pantalla del televisor puede aparecer un menú cuando coloca el disco.

#### **Para seleccionar una función o elemento de reproducción**

- Utilice las teclas <**D**  $\blacktriangle$  **v** o el **teclado numérico (0-9)** en el control remoto, y después pulse **OK** para iniciar la reproducción.
	- **Para acceder al menú o suprimirlo** Pulse **DISC MENU**.

## **Operaciones de disco (continuación)**

### **Visualización de la información de reproducción**

Muestra la información del disco y su estado actual (por ejemplo, el título o número de capítulo, el tiempo de reproducción transcurrido, el idioma del sonido y de los subtítulos). Hay una serie de operaciones que se pueden realizar sin interrumpir la reproducción del disco.

 $\bullet$  Durante la reproducción de un disco, pulse **DISPLAY**.

→ En la pantalla del televisor aparece una lista de los datos disponibles en el disco.

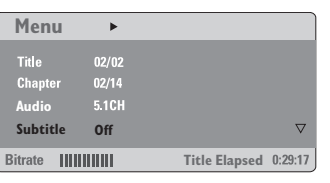

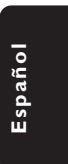

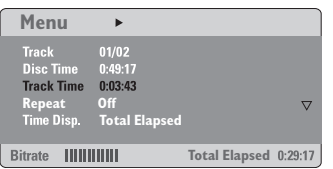

- 2 Pulse 34 para ver la información y pulse **OK** para obtener acceso.
- 3 Utilice el **teclado numérico (0-9)** para introducir el número/tiempo o pulse 34 para realizar la selección y después pulse **OK** para confirmarla.

→ La reproducción cambiará al tiempo escogido o al título/capítulo/pista seleccionada.

#### **Avance por cuadros**

- $\bullet$  Durante la reproducción, pulse II en el control remoto. → Se realizará una pausa en la reproducción y
- el sonido enmudecerá. <sup>2</sup> Pulse II varias veces para ver la siguiente
- imagen.
- 3 Para volver a la reproducción normal, pulse PLAY<sub>E.</sub>

#### **Reanudación de la reproducción a partir del punto en que se paró**

Este sistema de DVD permite reanudar la reproducción de los discos a partir del punto en que se detuvieron por última vez (sólo es posible para los 10 últimos discos que se grabaron sin un menú).

- $\bullet$  Coloque uno de los últimos 10 discos.
- 2 Mientras "LOADING" (Cargando) aparece en la pantalla de panel, pulse PLAY > (o >II) para iniciar la reproducción desde el último punto de detención.

**Para cancelar el modo de reanudación**  $\bullet$  En modo de parada, vuelva a pulsar  $\blacksquare$ .

#### **Zoom de ampliación**

Esta función le permite aumentar la imagen de la pantalla del televisor y realizar una panorámica a través de la imagen aumentada.

1 Durante la reproducción de un disco, pulse **ZOOM** repetidamente para seleccionar un factor de zoom diferente.

→ Utilice las teclas < ▶ ▲ ▼ para ver el resto de la imagen ampliada.

➜ La reproducción continuará.

2 Pulse **ZOOM** hasta restablecer el tamaño original.

### **Cambio del idioma de la banda sonora**

Esta operación funciona solamente en DVDs con idiomas múltiples de banda sonora, puede cambiar el idioma durante la reproducción del DVD.

● Pulse **AUDIO** repetidamente para seleccionar diferentes idiomas de audio.

**Para VCD – Cambio del canal de audio**

● Pulse **AUDIO** para seleccionar los canales de audio disponibles suministrados por el disco (ESTÉREO, IZQ. MONO, DER. MONO o MEZCLA-MONO).

### **Cambio del idioma de subtítulos (DVD solamente)**

Esta operación solamente funciona con DVDs con idiomas de subtítulos múltiples, puede cambiar el idioma durante la reproducción del DVD.

● Pulse **SUBTITLE** repetidamente para seleccionar diferentes idiomas de subtítulos.

**Función de vista previa (VCD/ SVCD solamente)**

### 1 Pulse **DISC MENU**.

- 2 Pulse <sup>3</sup> <sup>4</sup> para resaltar { **Track Digest** } (Recopilación de pistas), { **Disc Interval** } (Intervalo de discos) o { **Track Interval** } (Intervalo de pistas).
- **3** Pulse OK para abrir una de las opciones.

**Select Digest Type: Track Digest Disc Interval Track Interval**

{ **Track Digest** } (Recopilación de pistas) Esta función miniaturizará la imagen de cada pista y las mostrará de seis en seis en la pantalla para facilitar su reconocimiento.

{ **Disc Interval** } (Intervalo de discos) Esta función se utiliza para dividir un disco en seis partes a intervalos regulares para visualizarlas en una página y disponer de una visión previa de todo el disco.

{ **Track Interval** } (Intervalo de pistas) Esta función se utiliza para dividir una pista en seis partes a intervalos regulares para visualizarlas en una página y disponer de una visión previa de dicha pista.

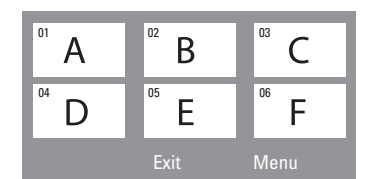

(ejemplo de visualización de 6 imágenes miniatura)

- 4 Utilice las teclas  $\blacktriangle \blacktriangleright \blacktriangle \blacktriangledown$  ara seleccionar una pista.
- **5** Pulse  $\blacktriangleleft$  /  $\blacktriangleright$  para abrir la página anterior o siguiente.
- 6 Pulse **OK** para confirmar.

**Para desactivar la función de vista previa**

● Utilice las teclas < ▶ ▲ ▼ para resaltar { **Exit** } (Salir) y pulse **OK** para confirmar.

### **Para volver al menú de vista previa:**

● Utilice las teclas < ▶ ▲ ▼ para resaltar { **Menu** } (Menú) y pulse **OK** para confirmar.

**Español**

## **Reproducción de disco MP3/ Windows Media™ Audio/JPEG/ MPEG-4**

Este reproductor puede reproducir ficheros MPEG-4, MP3, Windows Media™ Audio, JPEG, VCD y SVCD en un disco CD-R/RW grabado personalmente o en un CD comercial.

#### **¡IMPORTANTE!**

Tiene que encender el televisor y seleccionar el canal de entrada de vídeo correcto. (Véase la página 96 "Configuración del televisor").

#### **1** Inserte un disco.

➜ El tiempo de lectura del disco puede exceder 30 segundos debido a la complejidad

de la configuración del directorio/fichero. → El menú del disco aparece en la pantalla del

televisor.

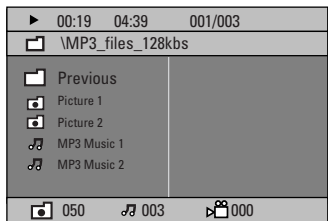

- 2 Si el menú principal del disco contiene varias carpetas, pulse  $\blacktriangle \blacktriangledown$  para seleccionar la carpeta que desee y pulse **OK** para abrirla.
- <sup>3</sup> Pulse ▲ ▼ para seleccionar una pista o archivo y pulse **OK** para iniciar la reproducción. → La reproducción se iniciará a partir del archivo seleccionado y continuará hasta el final de la carpeta.

Durante la reproducción, puede;

- Pulsar  $\left| \blacktriangleleft \blacktriangleleft / \blacktriangleright \blacktriangleright \right|$  para seleccionar otra pista/ archivo en la carpeta actual.
- Pulse ◀ / ▶ para realizar búsquedas rápidas de una pista hacia atrás o hacia delante.
- Para seleccionar otra carpeta del disco actual, pulse  $\blacktriangle$  para volver al menú raíz y después pulse ▲ ▼ para realizar su selección y pulse **OK** para confirmar.
- Pulse **REPEAT** continuamente para acceder a un 'Modo de reproducción' diferente.
- PulseÅ para pausar la reproducción o **PLAY P** para reanudarla.

**Reproducción de música MP3 e imágenes JPEG simultáneamente**

- **1** Coloque un disco MP3 que contenga música e imágenes. → El menú del disco aparece en la pantalla del
- <sup>■</sup> Seleccione una pista MP3 y pulse ▶II (o **PLAY** 2 en el control remoto) para iniciar la reproducción.
- 3 Durante la reproducción de música MP3, utilice las teclas  $\blacktriangle \blacktriangleright \blacktriangle \blacktriangledown$  para seleccionar una carpeta de imágenes del menú del disco y pulse  $\blacktriangleright$ II (o **PLAY**  $\blacktriangleright$ ).

→ Los archivos de imágenes se reproducirán uno tras otro hasta el final de la carpeta.

4 Para parar la reproducción simultánea, pulse **DISC MENU** y después  $\blacksquare$ .

#### *Consejos útiles:*

televisor.

*– Quizás no sea posible reproducir ciertos discos MP3/ JPEG/ DivX/ MPEG-4 debido a la configuración y características de los mismos o al*

*estado de la grabación. – Es normal experimentar un "salto" ocasional mientras se escuchan discos MP3.*

*– Es normal experimentar una pixelación ocasional durante la reproducción del MPEG-4/*

*DivX debido a la claridad del contenido digital durante la descarga de Internet. – Para discos de multisesión con diferentes*

*formatos, solamente estará disponible la primera sesión.*

## **Reproducción de un disco de imágenes (presentación de diapositivas)**

#### **¡IMPORTANTE!**

Tiene que encender el televisor y seleccionar el canal de entrada de vídeo correcto. (Véase la página 96 "Configuración del televisor").

**• Coloque un disco de imágenes (CD Kodak** Picture, IPEG).

➜ Para un disco Kodak, se inicia la reproducción de diapositivas. → Para un disco JPEG, el menú de imágenes

aparece en la pantalla del televisor.

Pulse  $\blacktriangleright$ II ( o **PLAY**  $\blacktriangleright$  en el control remoto) para iniciar la muestra de diapositivas.

### **Función de vista previa**

Esta función le permite conocer el contenido de la carpeta actual o de todo el disco.

 $\bullet$  Durante la reproducción de un disco, pulse  $\blacksquare$ . ➜ Aparecen miniaturas de 12 imágenes en la pantalla del televisor.

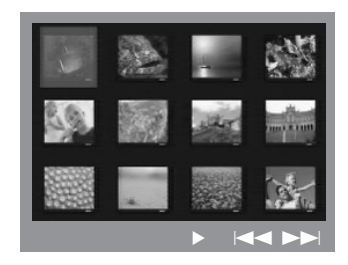

- 2 Pulse  $\blacktriangleleft$  /  $\blacktriangleright$  para visualizar otras imágenes o cambiar de página.
- **3** Utilice las teclas  $\blacktriangle$   $\blacktriangleright$   $\blacktriangle$   $\blacktriangledown$  para resaltar una de ellas y pulse **OK** para reproducir.
- 4 Pulse **DISC MENU** para ir al menú de CD-Picture.

### **Ampliación de imagen/zoom**

- $\bullet$  Durante la reproducción de un disco, pulse **ZOOM** repetidamente para seleccionar un factor de zoom diferente.
- $\bullet$  Utilice las teclas  $\blacktriangle \blacktriangleright \blacktriangle \blacktriangledown$  para ver la imagen en zoom.

#### **Rotación/inversión de las imágenes**

● Durante la reproducción, utilice las teclas 1 2 3 4 para girar la imagen en la pantalla del televisor.

botón  $\blacktriangle$ : gira la imagen sobre el eje vertical. botón v: gira la imagen sobre el eje horizontal. botón < gira la imagen en sentido antihorario. botón 2: gira la imagen en sentido horario.

**Español**

#### **Formatos de imagen JPEG compatibles**

#### **Formato de archivo:**

– La extensión de archivo debe ser '\*.JPG' y no '\*.JPEG'.

– Sólo se pueden visualizar las imágenes fijas DCF estándar o las imágenes JPEG como, por ejemplo, las de extensión TIFF. No se pueden reproducir imágenes en movimiento, Motion JPEG y otros formatos o imágenes en formatos distintos de JPEG o con sonido como, por ejemplo, archivos AVI.

– Puede que pase más tiempo hasta que el sistema de DVD muestre el contenido del disco en el televisor, debido al gran número de canciones/imágenes recopiladas en un disco.

## **Reproducción de un disco DivX**

Este sistema de DVD puede reproducir discos de película DivX descargados del ordenador al reproductor de CD-R/RW (consulte la página 109 para obtener más información).

- <sup>1</sup> Cargue un disco DivX.
- 2 Si la película DivX contiene subtítulos externos, el menú de subtítulos aparecerá en el televisor para que realice la selección.
- En tal caso, si pulsa **SUBTITLE** en el control remoto, se activarán o desactivarán los subtítulos.

- <sup>3</sup> Pulse ►II ( o **PLAY** ►) para iniciar la reproducción.
- Si se han incorporado subtítulos en varios idiomas al disco DivX, utilice el botón **SUBTITLE** para cambiar el idioma de los subtítulos durante la reproducción de la película.
- Durante la reproducción, si pulsa  $\blacktriangleleft / \blacktriangleright$  se iniciará una búsqueda rápida hacia atrás o hacia adelante, respectivamente.

*Consejos útiles:*

*– Se admiten los archivos de subtítulos con las siguientes extensiones de nombre de archivo (.srt, .smi, .sub, .ssa, .ass) pero no aparecen en el menú de navegación del archivo.*

*– El nombre de archivo de subtítulos debe ser el mismo que el nombre del archivo de película.*

*– Los subtítulos sólo pueden tener un máximo de 35 caracteres.*

Esta configuración de DVD se realiza a través del televisor, permitiéndole personalizar el sistema DVD de acuerdo con sus requisitos particulares..

## **Acceso a General Setup Page (Página de configuración general)**

- 1 Pulse **DISC** y, a continuación, **SETUP** en el control remoto.
- 2 Pulse < > para seleccionar 'General Setup Page' (Pág. config. general).
- 3 Pulse **OK** para confirmar.

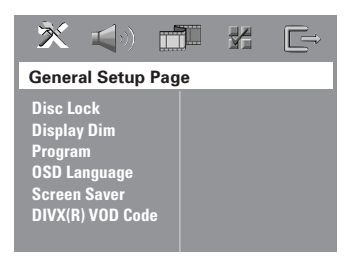

### **Bloqueo/desbloqueo del DVD para su reproducción**

No todos los DVDs están clasificados o codificados por el fabricante del disco. Puede impedir que un DVD específico se reproduzca bloqueando el DVD, o desbloquear el mismo sea cual sea su clasificación. El sistema DVD puede memorizar ajustes para 40 discos.

1 En 'General Setup Page' (Pág. config. general), pulse 3 4 para resaltar { **Disc Lock** } (Bloqueo Disco) y pulse 2.

#### { **Lock** } (Bloquear)

Seleccione esto para bloquear la reproducción del disco actual. El acceso posterior a un disco bloqueado requiere una contraseña de seis dígitos. La contraseña por defecto es '136900' (Véase la página 114 "Cambio de la contraseña").

**Español**

{ **Unlock** } (Desbloquear) Seleccione esto para desbloquear el disco y permitir la reproducción futura.

2 Pulse  $\blacktriangle \blacktriangledown$  para seleccionar un ajuste y pulse **OK** para confirmar.

## **Atenuación del brillo de la pantalla del sistema**

Puede seleccionar diferentes niveles de brillo para la pantalla.

1 En 'General Setup Page' (Pág. config. general), pulse 3 4 para resaltar { **Display Dim** } (Atenuar Pantalla), y pulse ▶.

{ **100%** } Seleccione esto para brillo máximo.

{ **70%** } Seleccione esto para brillo mediano.

- { **40%** } Seleccione esto para atenuar el brillo de la pantalla.
- $\bullet$  Pulse  $\blacktriangle \blacktriangledown$  para seleccionar un ajuste y pulse **OK** para confirmar.

#### **Programa (excepto CD-Picture/ MP3)**

Puede reproducir el contenido del disco en el orden que quiera programando el orden de reproducción de las pistas. Es posible almacenar hasta 20 pistas.

1 Pulse **PROG** en el control remoto. *O*

En 'General Setup Page' (Pág. config. general), pulse 3 4 para resaltar { **Program** } (Programa), después pulse 2 para seleccionar { **Input Menu** } (Menú Intro).

**Español**

#### 2 Pulse **OK** para confirmar.

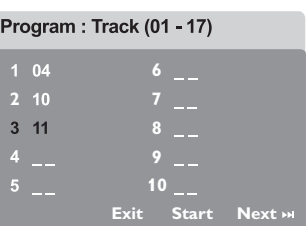

#### **Especifique la pista/capítulo deseada**

- **3** Introduzca un número de pista/capítulo válido con los botones **Teclado numérico (0-9)**.
- 4 Utilice las teclas <**>**  $\blacklozenge$  $\blacktriangleright$   $\blacktriangle$   $\blacktriangledown$  para cambiar el cursor de posición.

➜ Si el número de pista/capítulo es superior al diez, pulse  $\blacktriangleright$  para abrir la siguiente página y continuar con la programación, o bien → Utilice las teclas < > ▲ ▼ para resaltar el botón { **Next** } (Siguiente) y pulse **OK**.

5 Repita los pasos 3~4 para introducir otro número de pista/capítulo.

#### **Supresión de una pista/capítulo**

- **6** Utilice las teclas < ▶ ▲ ▼ para situar el cursor en la pista/capítulo que desea suprimir del programa.
- 7 Pulse **OK** para confirmar la supresión

### **Reproducción de pista/capítulo**

8 Utilice las teclas  $\blacktriangle \blacktriangleright \blacktriangle \blacktriangledown$  para situar el cursor sobre el botón { **Start** } (Inicio) y pulse **OK**. → La unidad reproducirá las pista/capítulo seleccionadas en el orden programado.

### **Para salir de la reproducción de programa**

9 Utilice las teclas  $\blacktriangle \blacktriangleright \blacktriangle \blacktriangledown$  para situar el cursor sobre el botón { **Exit** } (Salir) y pulse **OK**.

### **Configuración del idioma visualizado en pantalla**

Este menú contiene varias opciones de idioma en pantalla. Para detalles al respecto, consulte la página 98.

#### **Protector de pantalla – activación/ desactivación**

El protector de pantalla le ayudará a evitar daños a la pantalla de su televisor.

1 En 'General Setup Page' (Pág. config. general), pulse 3 4 para resaltar { **Screen Saver** } (Prot. Pant.) y pulse ▶.

#### { **On** } (Activado)

Seleccione esto si desea apagar la pantalla del televisor cuando la reproducción se detenga o se interrumpa qerante más de 15 minutos.

{ **Off** } (Desactiv.)

Desactivación del protector de pantalla.

2 Pulse  $\blacktriangle \blacktriangledown$  para seleccionar un ajuste y pulse **OK** para confirmar.

### **Código de registro VOD DivX®**

Philips le proporciona el código de registro de vídeo bajo demanda (VOD) DivX® que le permite alquilar y adquirir vídeos mediante el servicio VOD DivX®. Si desea obtener más información, visite www.divx.com/vod.

- 1 En 'General Setup Page' (Pág. config. general), pulse 3 4 para resaltar { **DIVX(R) VOD Code** } (CÓDIGO VOD DIVX(R)) y pulse ▶. → Aparecerá el código de registro.
- 2 Pulse **OK** para salir.
- <sup>3</sup> Utilice el código de registro para adquirir o alquilar los vídeos del servicio VOD DivX® en www.divx.com/vod. Siga las instrucciones y descargue el vídeo en un CD-R/RW para su reproducción en este sistema de DVD.

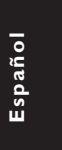

#### *Consejo útiles:*

*– Los vídeos descargados de VOD DivX® sólo se pueden reproducir en este sistema de DVD.*

## **Acceso a la página de configuración de sonido (Audio Setup Page)**

- 1 Pulse **DISC** y, a continuación, **SETUP** en el control remoto.
- 2 Pulse <> para seleccionar 'Audio Setup Page' (Pág. config. audio).
- 3 Pulse **OK** para confirmar.

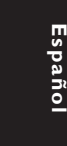

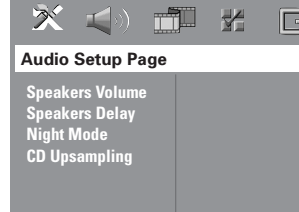

### **Speakers Volume/Speakers Delay (Volumen de los altavoces/Retardo de los altavoces)**

Estos menús contienen opciones de configuración de los altavoces que permiten ajustar el volumen y la distancia de los altavoces individualmente. Para obtener más información, consulte la página 118.

#### **Modo nocturno – activación/ desactivación**

Cuando el modo nocturno está activado, las salidas de alto volumen se suavizan y las salidas de bajo volumen se suben a un nivel audible. (DVD solamente). Es útil para ver su película de acción favorita sin molestar a otras personas durante la noche.

1 En 'Audio Setup Page' (Pág. config. audio), pulse 3 4 para resaltar { **Night Mode** } (Modo Nocturno) y pulse ▶.

#### { **On** } (Activado) Seleccione esta opción para equilibrar el volumen.

{ **Off** } (Desactiv.) Seleccione esta opción cuando quiera disfrutar del sonido envolvente con su gama dinámica completa.

2 Pulse  $\blacktriangle \blacktriangledown$  para seleccionar un ajuste y pulse **OK** para confirmar.

### **CD Upsampling**

Esta función le permite convertir su CD de música a una frecuencia de muestreo más alta, saltará utilizando un sofisticado procesamiento de señales digitales para obtener una mejor calidad de sonido.

**Asegúrese de que el sistema de DVD está en modo estéreo para poder acceder a la opción de muestreo ascendente de CD.**

1 En 'Audio Setup Page' (Pág. config. audio), pulse 3 4 para resaltar { **CD Upsampling** } (Muestr. Asc.) y pulse ▶.

#### { **Off** } (Desactiv.)

Seleccione esto para desactivar el muestreo de CD.

#### { **88.2 kHz (X2)** }

Seleccione esto para convertir la frecuencia de muestreo de los CDs a un nivel el doble del original.

**2** Pulse  $\blacktriangle \blacktriangledown$  para seleccionar un ajuste y pulse **OK** para confirmar.

#### *Consejo útiles:*

*– Si pulsa el botón SURR del mando a distancia para seleccionar el modo "Multicanal", desactivará la función de muestreo ascendente de CD.*

## **Acceso a la página de configuración de vídeo (Video Setup Page)**

- 1 Pulse **DISC** y, a continuación, **SETUP** en el control remoto.
- 2 Pulse < > para seleccionar 'Video Setup Page' (Pág. config. vídeo).
- 3 Pulse **OK** para confirmar.

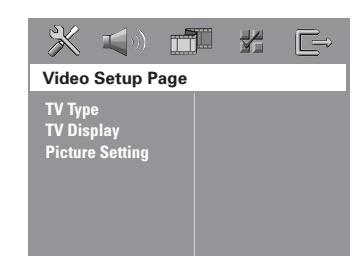

## **Tipo TV**

Este menú contiene las opciones para seleccionar el sistema de color que corresponda al televisor conectado. Para detalles al respecto, consulte la página 97

## **Pantalla TV**

Este menú contiene las opciones de ajuste de la relación de aspecto de la pantalla del sistema DVD de acuerdo con el televisor conectado. Para detalles al respecto, consulte la página 97.

### **Ajuste del imagen**

Este sistema DVD proporciona tres juegos predefinidos de ajustes de color de imágenes y un ajuste personal que puede definir usted mismo.

1 En 'Video Setup Page' (Pág. config. vídeo) pulse 3 4 para resaltar { **Picture Setting** } (Ajuste Imagen) y pulse ▶.

{ **Standard** } (Estándar) Seleccione esta opción para obtener los colores originales.

#### { **Bright** } (Brillo)

Seleccione esta opción para obtener colores intensos.

{ **Soft** } (Suave) Seleccione esto para atenuar el brillo de la imagen de TV.

#### { **Personal** }

Seleccione esto para personalizar el color de su imagen ajustando el brillo, el contraste, la tonalidad y el color (saturación).

- 2 Pulse  $\blacktriangle\blacktriangledown$  para seleccionar un ajuste y pulse **OK** para confirmar.
- 3 Si selecciona { **Personal** }, vaya a los pasos  $\mathbf{A}$

➜ Aparece el menú 'Personal Picture Setup' (Config Imagen Personal).

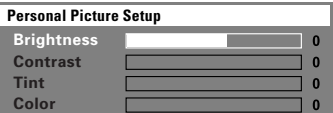

*CONSEJOS:* El ajuste subrayado es el ajuste predeterminado de fábrica. Para volver al menú anterior, pulse < Para retirar el menú, pulse **SETUP**.

111

4 Pulse ▲ ▼ para resaltar una de las opciones siguientes:

#### { **Brightness** } (Brillo)

Aumentando el valor se aumenta el brillo de la imagen y viceversa. Seleccione cero (0) para poner el ajuste medio.

### { **Contrast** } (Contraste)

Aumentando el valor se aumenta la nitidez de la imagen y viceversa. Seleccione cero (0) para equilibrar el contraste.

#### { **Tint** } (Tonalidad)

El aumento o disminución de este valor cambiará la fase del color de la imagen.

#### { **Color** } (Saturación)

Aumentando el valor mejorará el color en su imagen y viceversa. Seleccione cero (0) para equilibrar el color.

- **5** Pulse < ▶ para ajustar los valores de parámetros más apropiados para su preferencia personal.
- 6 Repita los pasos 4~5 para ajustar otras funciones de colores.
- 7 Pulse **OK** para confirmar.

## **Acceso a la página de preferencias (Preference)**

- **■** Pulse dos veces para detener la reproducción (si está activada), y pulse **SETUP**.
- 2 Pulse <> para seleccionar 'Preference Page' (Pág de preferencias).
- 3 Pulse **OK** para confirmar.

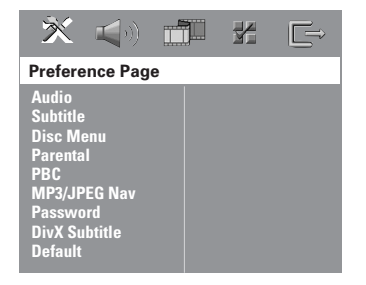

### **Configuración del idioma Audio, Subtítulos y Menú de disco**

Estos menús contienen diversas opciones de idioma para audio, subtítulos y menú de disco, que pueden grabarse en el DVD. Para detalles al respecto, consulte la página 98.

### **Restricción de la reproducción estableciendo el nivel parental**

Algunos DVDs pueden tener un nivel parental asignado al disco completo o a ciertas escenas del disco. Esta función le permite establecer un nivel de limitación de reproducción. Los niveles de control parental son de 1 a 8 y dependen del país. Puede prohibir la reproducción de ciertos discos que no son apropiados para sus niños o hacer que ciertos discos se reproduzcan con escenas alternativas.

1 En 'Preference Page' (Pág de preferencias), pulse 3 4 para resaltar { **Parental** } y pulse  $\blacktriangleright$ 

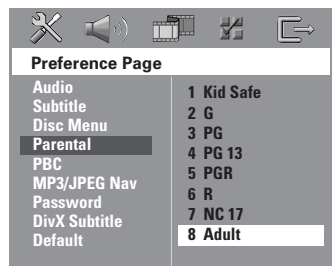

- <sup>2</sup> Pulse ▲ ▼ para resaltar un nivel de control para el disco insertado y pulse **OK**.
- 3 Utilice el **teclado numérico (0-9)** para introducir el código de 6 dígitos (véase la página 114 "Cambio de la contraseña"). ➜ Los DVDs que estén clasificados por encima del nivel que ha seleccionado no se reproducirán a menos que introduzca su contraseña de seis dígitos y seleccione un nivel de control más alto.

#### **Explicaciones de los niveles de control parental**

#### **1 Kid Safe – 2 G** (1 Tolerado - 2G) – Público general; se recomienda como apto para todas las edades.

- 
- **3 PG**
- Se sugiere Guía parental.
- **4 PG13**
- El material no es apto para menores de 13 años.

### **5 PGR – 6 R**

– Parental Guidance (Guía parental) - Restringido; se recomienda que los padres no permitan que los menores de 17 vean este material o que lo vean cuando están supervisados por el padre o la madre o un guardián adulto.

## **7 NC-17**

– No apto para menores de 17 años; no se recomienda para menores de 17 años.

#### 8 Adult (8 adultos)

– Material para adultos; solamente debe ser visto por adultos debido a material sexual gráfico, violencia o lenguaje soez.

#### *Consejos útiles:*

*– Los discos VCD, SVCD y CD no incluyen ninguna calificación, por lo que el control infantil no funciona con ellos, como tampoco con la mayoría de los DVD ilegales.*

*– Algunos DVDs no están codificados con un nivel de control parental aunque la clasificación de la película está impresa en la funda del disco. La función de control parental no funciona para dichos discos.*

**Español**

### **PBC: Playback Control (Control de reproducción**

PBC (Playback Control) permite reproducir CD de vídeo de forma interactiva, siguiendo el menú que aparece en pantalla. Esta característica sólo está disponible para CD de vídeo 2.0 con la función de control de reproducción (PBC).

1 En 'Preference Page' (Pág de preferencias), pulse ▲ ▼ para resaltar { **PBC** } y pulse ▶.

#### { **On** } (Activado)

Seleccione esta opción si desea ver el menú de índice una vez cargado el VCD.

#### { **Off** } (Desactivado)

Seleccione esta opción para omitir el menú de índice e iniciar directamente la reproducción.

**2** Pulse  $\blacktriangle \blacktriangledown$  para seleccionar un ajuste y pulse **OK** para confirmar.

**Navegador MP3/JPEG – activación/ desactivación**

MP3/JPEG Navigator sólo puede establecerse si el disco se graba con un menú. Le permite seleccionar diferentes menús de pantalla para facilitar la navegación.

1 En 'Preference Page' (Pág de preferencias), pulse ▲ ▼ para resaltar { **MP3/JPEG NAV** } (Nav. MP3/JPEG) y pulse ▶.

{ **Without Menu** } (Sin Menú) Seleccione esto para mostrar todos los archivos guardados en el MP3/ Picture CD.

{ **With Menu** } (Con Menú) Seleccione esto para mostrar solamente el menú de carpeta del MP3/Picture CD.

 $\bullet$  Pulse  $\blacktriangle \blacktriangledown$  para seleccionar un ajuste y pulse **OK** para confirmar.

*Consejo útiles:*

*– Cuando cargue un disco SACD, esta función se desactiva automáticamente.*

#### **Cambio de la contraseña**

Se utiliza la misma contraseña para Control infantil y Bloqueo disco. Introduzca su contraseña de seis dígitos cuando se le indique en la pantalla. La contraseña predeterminada es 136900.

1 En 'Preference Page' (Pág de preferencias), pulse 3 4 para resaltar { **Password** } (Contraseña), después pulse **OK** para seleccionar { **Change** } (Cambiar).

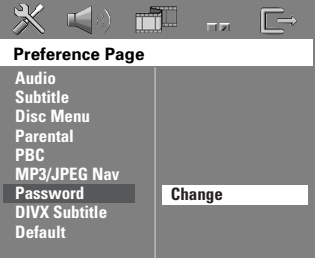

2 Pulse **OK** para abrir la 'Página Cambiar Contraseña'.

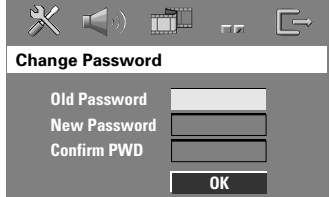

- 3 Utilice el **Teclado numérico (0-9)** para introducir su antiguo código de 6 dígitos.  $\rightarrow$  Cuando realice esto por primera vez, introduzca '136900'. → Si olvida su contraseña de seis dígitos, introduzca '136900'.
- 4 Introduzca el nuevo código de 6 dígitos.
- 5 Introduzca el nuevo código de 6 dígitos por segunda vez para confirmar. → El nuevo código de seis cifras quedará activado.
- 6 Pulse **OK** para confirmar.

#### **Ajuste de subtítulos DivX**

Establezca un tipo de fuente que admita los subtítulos DivX grabados.

1 En 'Preference Page' (Pág de preferencias), pulse 3 4 para resaltar { **DIVX Subtitle** } (Subtítulos DivX) y pulse 2.

#### { **Standard** }

Lista estándar de fuentes para subtítulos en inglés proporcionadas por este reproductor de DVD.

{ **Others** } (Otros) Seleccione esta opción para mostrar los subtítulos en fuentes otros.

 $2$  Pulse  $\blacktriangle \blacktriangledown$  para seleccionar un ajuste y pulse **OK** para confirmar.

## **Configuración predeterminada**

Al seleccionar la función Predeterm. se restaurarán todas las demás opciones y sus ajustes personales a los ajustes predeterminados en fábrica excepto por su contraseña de Control infantil.

- 1 En 'Preference Page' (Pág de preferencias), pulse 3 4 para resaltar { **Default** } (Por Defecto), después pulse > para seleccionar { **Reset** } (Reiniciar).
- 2 Pulse **OK** para confirmar. ➜ Todos los elementos del menú de configuración se restauran al ajuste por defecto.

**Español**

## **Operaciones de sintonizador**

#### **¡IMPORTANTE!**

**Asegúrese de que las antenas de FM y MW estén conectadas.**

#### **Sintonización de emisoras**

- 1 Pulse **TUNER** en el control remoto (o pulse **SOURCE** en el panel delantero) para seleccionar "FM" o "MW".
- 2 Pulse  $\blacktriangle$  /  $\blacktriangledown$  brevemente en el control remoto. → La pantalla de panel mostrará "SEARCH" (Búsqueda) hasta que se encuentre una emisora de radio con la potencia de señal suficiente.
- **Español**
- <sup>3</sup> Repita el paso <sup>2</sup> si es necesario hasta que encuentre la emisora de radio que desee.
- 4 Para sintonizar una emisora débil, pulse 1 / 2 breve y repetidamente hasta que encuentre una recepción óptima.

## **Programación de emisoras preestablecidas**

Puede almacenar hasta 40 FM y 20 MW emisoras preestablecidas en la memoria.

#### *Consejos útiles:*

*– El sistema saldrá del modo de programación de emisoras preestablecidas si no se pulsa ningún botón durante 20 segundos.*

*– Si no se detectan frecuencias de estéreo durante Plug & Play, aparece "*PLEASE CHECK FM*/* MW ANTENNA*" (comprobar antena).*

### **Utilización de Plug & Play**

El sistema Plug & Play (enchufar y utilizar) le permite almacenar automáticamente todas las emisoras disponibles.

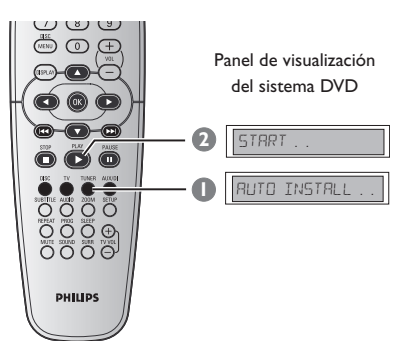

1 **Si se trata de la primera configuración**, pulse **TUNER**.

→ Aparece "RUTO INSTRLL PRESS PLRY" (instalación automática– pulse PLAY).

2 Pulse **PLAY**É hasta que aparezca "START ..." (Iniciar) en la pantalla de panel.

→ El sistema comenzará a buscar en la banda FM y continuará con la banda MW. Todas las emisoras de radio disponibles que emitan con una señal lo suficientemente fuerte quedarán almacenadas automáticamente. ➜ A continuación se reproducirá la última emisora sintonizada.

## **Operaciones de sintonizador (continuación)**

### **Programación automática de emisoras preestablecidas**

Use el preajuste automático para almacenar o reinstalar todas las presintonías de radio.

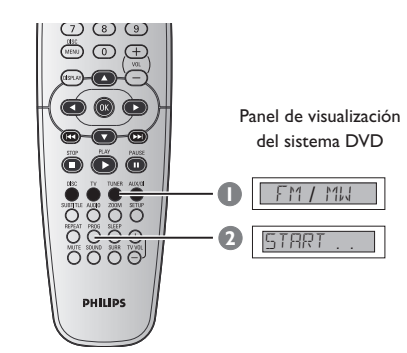

- 1 Pulse el botón **TUNER** para seleccionar "FM" o "MW".
- 2 Pulse y mantenga apretado **PROG** hasta que aparezca "START..." (Iniciar). ➜ Todas las emisoras preestablecidas anteriores serán sustituidas.

**Programación manual de emisoras preestablecidas**

Use el preajuste manual para almacenar sólo sus emisoras de radio favoritas.

- $\bullet$  Sintonice su emisora deseada (consulte "Sintonización de emisoras").
- 2 Pulse **PROG**.
- <sup>3</sup> Pulse  $\blacktriangleleft$  /  $\blacktriangleright$  para seleccionar el número de presintonía en el que desea almacenar la emisora de radio actual.
- 4 Pulse **PROG** de nuevo para almacenarla.

### **Selección de una emisora preestablecida**

● En el control remoto, pulse **TUNER** y, a continuación, utilice  $\left|\leftarrow\right|$  /  $\rightarrow$  para seleccionar un número de presintonía (o utilice el teclado alfanumérico). → Aparecerán la banda de onda y el número de emisora preestablecida seguido de la frecuencia radiofónica.

## **Eliminación de una emisora de radio presintonizada**

- $\bullet$  En el modo de sintonizador, pulse  $\blacktriangleleft$  /  $\blacktriangleright$ en el mando a distancia para seleccionar una presintonía de radio.
- **2** Mantenga pulsado **L** hasta que aparezca "FM/MW X DELETED" (FM/MW X Borrada). → "<sup>x</sup>" es el número de presintonía. ➜ La emisora de radio continuará sonando, pero se habrá borrado de la lista de

.<br>presintonías.

→ El resto de los números de presintonía no cambiará.

**Español**

## **Controles del sonido y del volumen**

## **Ajuste independiente del volumen de los altavoces**

Puede ajustar el volumen y los tiempos de demora (altavoces central y surround solamente) para ajustes individuales. Estos ajustes le permiten optimizar el sonido de acuerdo con su entorno y configuración.

### **¡Importante!**

**Pulse el botón SURR del control remoto para seleccionar el modo envolvente multicanal antes de modificar los ajustes del altavoz.**

- **Español**
- <sup>●</sup> Pulse dos veces para detener la reproducción (si está activada), y pulse **SETUP**.
- <sup>2</sup> Pulse ▶ repetidamente para seleccionar 'Audio Setup Page ' (Pág. config. audio).
- <sup>■</sup> Pulse ▲ ▼ para seleccionar { Speakers **Volume** }(Volumen Altavoces) y pulse ▶.

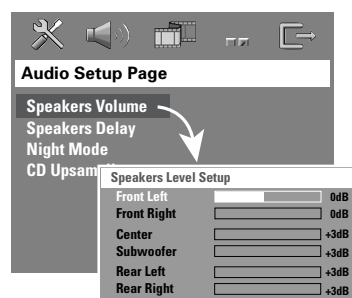

- 4 Pulse < > para establecer el volumen de cada altavoz (-6dB  $\sim$  +6dB).
- 5 Pulse **OK** para confirmar.

6 Pulse <sup>3</sup> <sup>4</sup> para resaltar { **Speakers Delay** } (Retardo Altavoces) y pulse ▶.

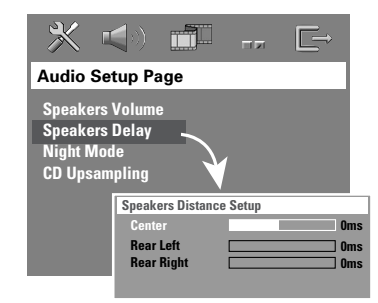

- <sup>1</sup> Pulse < ► para establecer el tiempo de retardo de los altavoces central y posteriores que mejor se ajuste a sus necesidades de sonido envolvente.
- 8 Pulse **OK** para confirmar.

*Consejos útiles:*

- *Un tiempo de retardo de 1 ms equivale a un cambio de distancia de 30 cm.*
- *Utilice los ajustes de demora más larga cuando el altavoz esté más cerca del oyente que los*
- *altavoces delanteros.*
- *La tonalidad de prueba se generará*
- *automáticamente para ayudarle a juzgar el nivel de sonido de cada altavoz.*

## **Controles del sonido y del volumen (continuación)**

### **Selección de sonido envolvente**

● Pulse **SURR** para seleccionar: MULTI-channel (MULTICANAL) o STEREO (ESTÉREO). ➜ La disponibilidad de los diversos modos de sonido envolvente depende del número de altavoces utilizados y del sonido disponible en el disco.

➜ Los altavoces central y surround (sonido envolvente) funcionan solamente cuando el sistema de cinema casero DVD está puesto al modo Multicanal.

➜ Los modos de salida disponibles para el modo Multicanal incluyen: Dolby Digital, DTS (Digital Theater Systems) Surround y Dolby Pro Logic II.

➜ Las transmisiones radiofónicas o grabaciones en estéreo producirán algunos efectos de canal de sonido envolvente cuando se reproduzcan en modo de sonido envolvente. Sin embargo, las fuentes monofónicas (sonido de un solo canal) no producirán ningún sonido de los altavoces de sonido envolvente.

#### *Consejo útiles:*

*– No podrá seleccionar el modo de sonido envolvente si el menú del sistema está activado.*

## **Selección de efectos de sonido digital**

Seleccione un efecto de sonido digital preestablecido que corresponda al contenido de su disco o que optimice el sonido del estilo musical si está reproduciendo.

● Pulse **SOUND** para seleccionar el efecto de sonido disponible.

Cuando reproduce discos de películas o en modo de TV, puede seleccionar: CONCERT, DRAMA, ACTION o SCI-FI.

Cuando reproduzca discos de música o mientras esté en modo AUX/DI, puede seleccionar: ROCK, DIGITAL, CLASSIC o JAZZ.

*Consejo útiles: – Para una reproducción de sonido equilibrada, seleccione CONCERT o CLASSIC.*

### **Control de volumen**

● Ajuste el control **VOLUME** (o pulse **VOL** +**/**- en el control remoto) para aumentar o reducir el nivel del sonido. → "VOL MIN" es el nivel de volumen mínimo y "VOL MAX" es el nivel de volumen máximo.

#### **Para desactivar el volumen temporalmente**

● Pulse **MUTE** en el control remoto. ➜ La reproducción continuará sin sonido mientras se muestra "MUTE" (sonido enmudecido).

→ Para restaurar el volumen, vuelva pulsar **MUTE** o aumente el nivel del volumen.

**Español**

## **Otras funciones**

## **Ajuste del temporizador de dormir**

El temporizador de dormir pone automáticamente el sistema en el modo de espera Eco Power a una hora preseleccionada.

● Pulse **SLEEP** repetidamente hasta que se alcance la hora de desactivación preestablecida deseada.

➜ Las opciones son las siguientes (tiempo en minutos):

 $15 \rightarrow 30 \rightarrow 45 \rightarrow 60 \rightarrow 0$ FF  $\rightarrow 15...$ ➜ El icono de "**SLEEP**" aparecerá en la pantalla de panel cuando el modo de suspensión esté activo.

➜ Antes de que el sistema pase al modo de espera Eco Power, aparece una cuenta atrás de 10 segundos.

```
"SLEEP 10" \rightarrow "SLEEP 9".... \rightarrow"SLEEP I" → "STANDBY"
```
**Para cancelar el temporizador de dormir**

● Pulse **SLEEP** repetidamente hasta que aparezca "OFF" o pulse el botón **STANDBY**  $ON$   $(\bigcirc)$ .

 $\begin{array}{c|c|c|c|c} \hline \quad \quad & \quad \quad & \quad \quad & \quad \quad \\ \hline \end{array}$ 

#### **SECCIÓN DE AMPLIFICADOR**<br>Potencia de salida 300 W RMS Potencia de salida<br>- Delantera 40 W RMS / canal<br>40 W RMS / canal - Trasero (Surround)<br>- Central - Central 70 W RMS<br>- Subwoofer 70 W RMS 70 W RMS Respuesta de frecuencia 20 Hz – 20 kHz / –3 dB<br>Relación señal-ruido > 65 dB (CCIR) Relación señal-ruido Sensibilidad de entrada - Entrada AUX 1000 mV **SELECCIÓN DE SINTONIZADOR**<br>Gama de sintonización FM 87,5 - 108 MHz Gama de sintonización (Pasos de 50 kHz) MW 531 – 1602 kHz (Pasos de 9 kHz) Sensibilidad de silenciamiento 26 dB FM 20 dB MW  $4 \mu V/m$ Relación de rechazo de imagen FM 25 dB MW 28 dB Relación de rechazo de IF MW 45 dB Relación señal-ruido MW 40 dB Relación de supresión  $FM 30 dB$ <br> $FM 30 3 %$ Distorsión armónica FM estéreo 3 % MW 5 % Respuesta de frecuencia FM 180 Hz – 10 kHz / ±6 dB<br>Separación de estéreo FM 26 dB (1 kHz) Separación de estéreo FM 26 dB (1<br>Umbral de estéreo FM 23,5 dB Umbral de estéreo **SECCIÓN DE DISCO** Tipo de láser Semiconductor<br>Diámetro de disco 12 cm / 8 cm nia<br>Diámetro de disco<br>Decodificación de vídeo Decodificación de vídeo MPEG-1 / MPEG-2 / MPEG-4 / DivX 3.11, 4.x & 5.x Video CDA 12 Bit, 108 MHz<br>Sistema de señales PAL / NTSC Sistema de señales PAL / NT<br>Formato de vídeo 4:3 / 16:9 Formato de vídeo Relación señal-ruido

de video 74 dB Salida de vídeo compuesto 1,0 Vp-p, 75  $\Omega$ <br>Audio CDA 24 bits / 192 kl

24 bits / 192 kHz

4 Hz – 22 kHz (48 kHz) 4 Hz – 44 kHz (96 kHz)

Respuesta de frecuencia 4 Hz – 20 kHz (44,1 kHz)

# **Especificaciones**

### **UNIDAD PRINCIPAL**

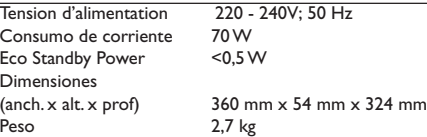

1 vías

#### **ALTAVOCES DELANTERA Y TRASERO**

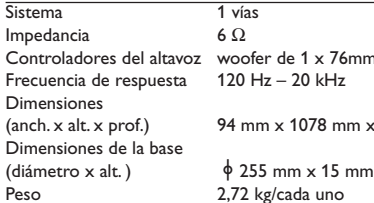

 $6 Ω$ Controladores del altavoz woofer de 1 x 76mm (3")  $120$  Hz – 20 kHz 94 mm  $\times$  1078 mm  $\times$  68 mm 2,72 kg/cada uno

**ALTAVOZ CENTRAL**

 $Sistema$  1 vías<br>Impedancia 6  $\Omega$ Impedancia 6 Ω<br>Controladores del altavoz woofer de 1 x 76mm (3") Controladores del altavoz woofer de 1 x 76<br>Frecuencia de respuesta 120 Hz - 20 kHz Frecuencia de respuesta Dimensiones

(anch. x alt. x prof.) 225 mm x 94 mm x 75 mm<br>Peso  $0.68 \text{ kg}$  $0,68$  kg

### **SUBWOOFER**

Impedancia 6 Ω<br>Controladores del altavoz woo Frecuencia de respuesta Dimensiones<br>(anch. x alt. x prof.) Peso 3,92 kg

# woofer de 1 x 152 mm  $(6")$ <br>30 Hz - 120 Hz  $360$  mm x 340 mm x 130 mm

*La especificaciones están sujetas a cambios sin notificación previa*

**Español**

## 121

## **Resolución de problemas**

#### **ADVERTENCIA**

**No debe intentar reparar el sistema usted mismo bajo ninguna circunstancia, ya que esto invalidaría la garantía. No abra el sistema ya que existe el riesgo de recibir una sacudida eléctrica.**

 $\vert \vert$ 

**Si ocurre una avería, en primer lugar compruebe los puntos detallados a continuación antes de llevar el sistema a que se repare. Si no puede juzgar un problema siguiendo estos consejos, contacte con el vendedor del producto o a Philips para obtener ayuda.**

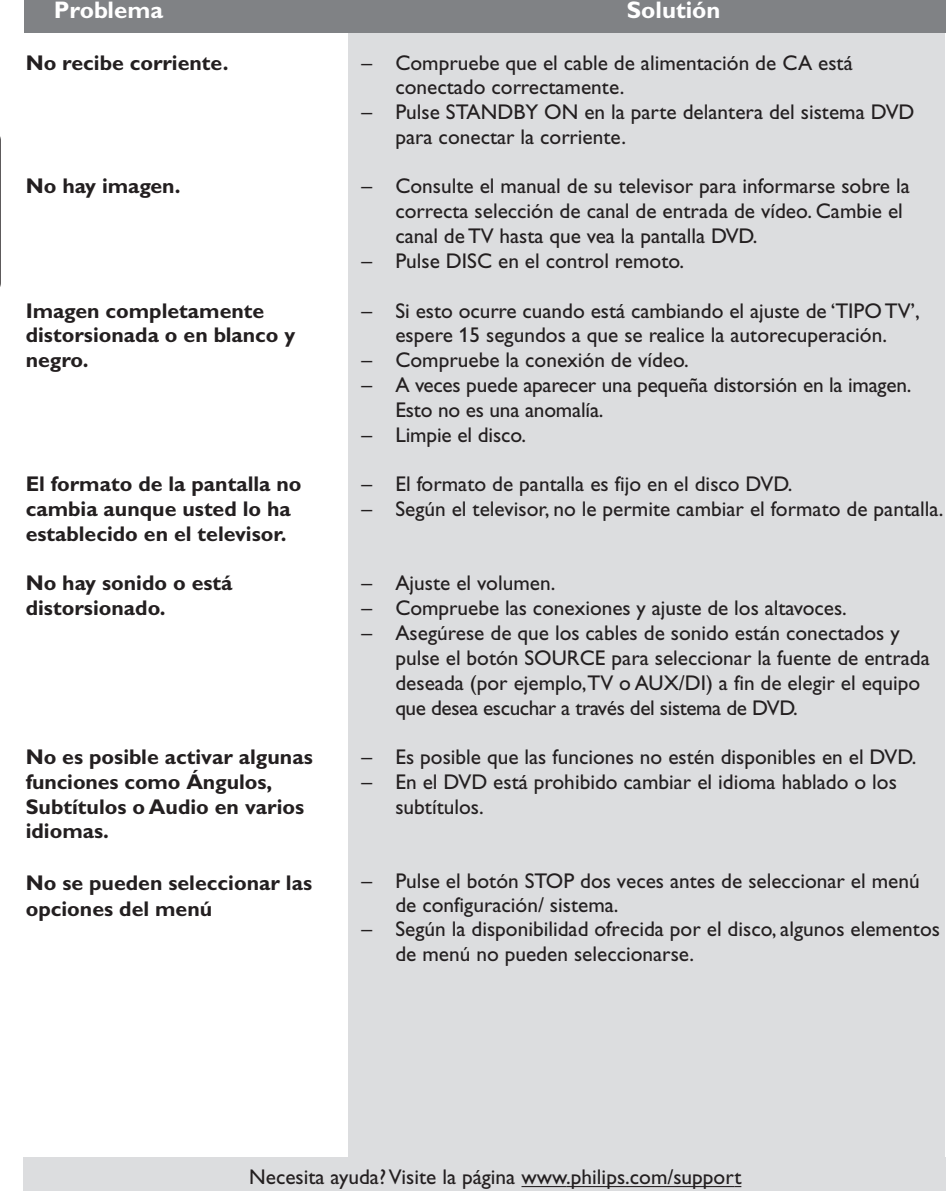

**Español**

 $\mathbf{\underline{}}$ 

122

# **Resolución de problemas (continuación)**

 $\begin{array}{c|c} \hline \hline \end{array}$ 

 $\overline{\overline{\phantom{a}}\phantom{a}}$ 

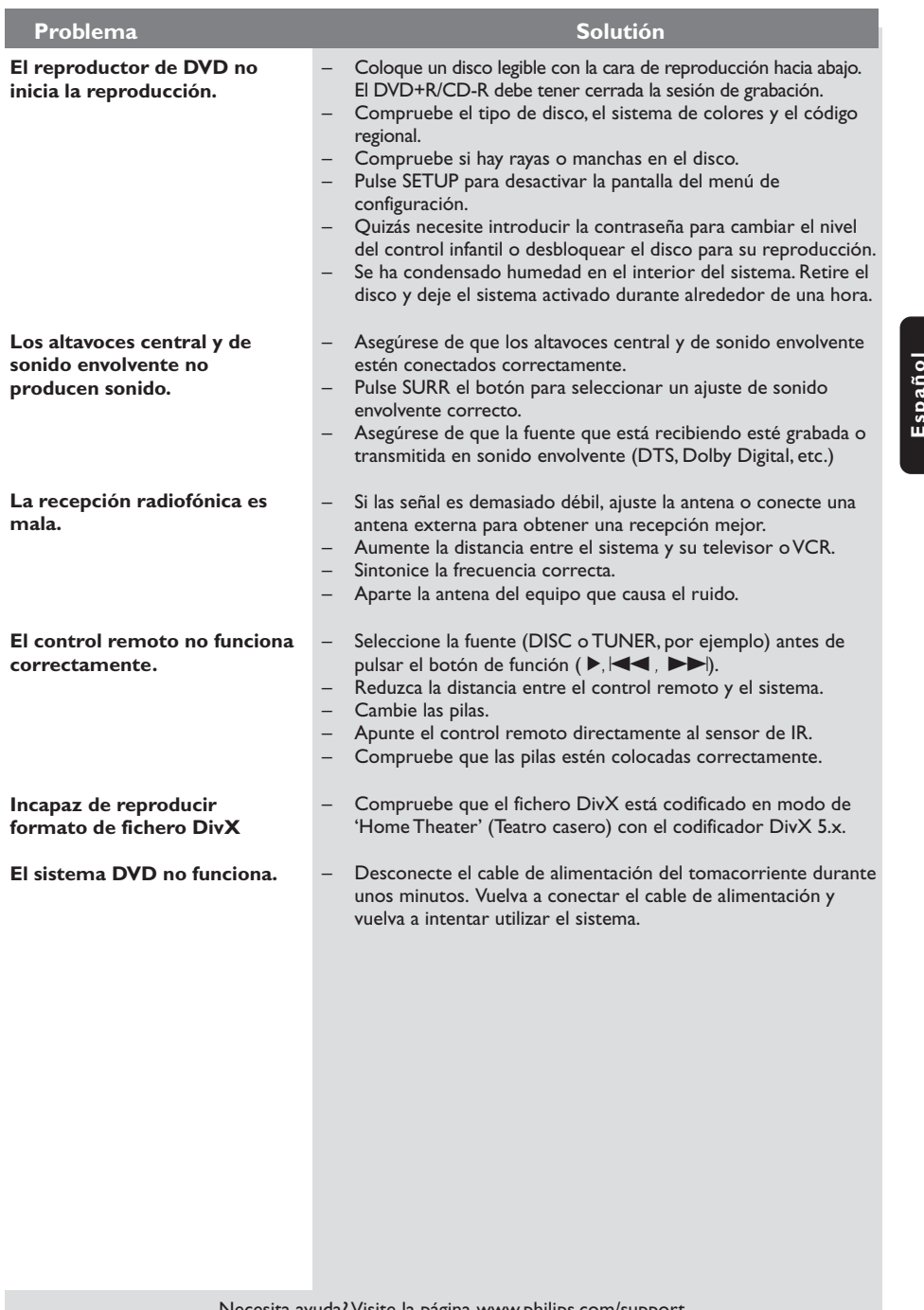

Necesita ayuda? Visite la página www.philips.com/support

 $\sqrt{1}$ 

## **Glosario**

**Analógico:** Sonido que no se ha convertido en números. El sonido analógico varía, mientras que el sonido digital tiene valores numéricos específicos. Estos conectores envían sonido a través de dos canales, el izquierdo y el derecho.

**Relación de aspecto (formato de pantalla):** La relación de las dimensiones horizontal y vertical de una imagen en pantalla. La relación entre las dimensiones horizontal y vertical de televisores convencionales es 4:3, y la de pantallas anchas es 16:9.

**Conectores AUDIO OUT:** Conectores en la parte trasera del sistema DVD que envían sonido a otros sistemas (televisor, equipo estéreo, etc.).

**Velocidad en bits:** La cantidad de datos utilizada para retener una cantidad dada de música; se mide en kilobits por segundo, o kbps. O, la velocidad a la que se graba. Generalmente, cuanto más alta sea la velocidad en bits, mejor será la calidad del sonido. Sin embargo, las velocidades en bits más altas ocupan más despacio en un disco.

**Capítulo:** Secciones de una imagen o una pieza musical en un DVD que son más pequeñas que los títulos. Un título está compuesto de varios capítulos. Cada capítulo tiene asignado un número de capítulo que permite localizarlo cuando se desea.

**Menú de disco:** Una presentación en pantalla preparada para permitir la selección de imágenes, sonidos, subtítulos, ángulos múltiples etc. grabados en un DVD.

**DivX 3.11/4x/5x:** El código DivX es una tecnología de compresión de vídeo basada MPEG-4 con patente pendiente, desarrollada por DivXNetworks, Inc., que puede comprimir vídeo digital a tamaños lo suficientemente pequeños como para transportarse a través de Internet, al mismo tiempo que mantienen una alta calidad visual.

**Dolby Digital:** Un sistema de sonido envolvente desarrollado por Dolby Laboratories que contiene hasta seis canales de audio digital (delanteros izquierdo y derecho, surround izquierdo y derecho y central).

**Dolby Surround Pro Logic II:** Es una tecnología mejorada de decodificación de matriz que proporciona mejor espacialidad y direccionalidad en el material de programa de Dolby Surround; proporciona un convincente campo de sonido tridimensional en grabaciones de música estéreo convencionales; y es idónea para llevar la experiencia de sonido envolvente a sistemas de sonido de automóviles. Mientras que la programación de sonido envolvente convencional es completamente compatible con los decodificadores Dolby Surround Pro Logic II, las pistas de sonido pueden codificarse específicamente para sacar el máximo partido de la reproducción Pro Logic II, incluyendo canales de sonido envolvente izquierdo y derecho. (Este material también es compatible con decodificadores Pro Logic convencionales).

**DTS:** Digital Theater Systems. Es un sistema de sonido envolvente, pero es diferente de Dolby Digital. Los formatos fueron desarrollados por compañías diferentes.

**JPEG:** Un sistema de compresión de datos de imágenes fijas propuesto por el Joint Photographic Expert Group, que causa una pequeña reducción en la calidad de imagen a pesar de su alta tasa de comprensión.

**MP3:** Un formato de fichero con un sistema de comprensión de datos de sonido. "MP3" es la abreviatura de Motion Picture Experts Group 1 (o MPEG-1) Audio Layer 3. Al utilizar el formato MP3, un CD-R o CD-RW puede contener un volumen de datos alrededor de 10 veces mayor que un CD normal.

**Multicanal:** Se especifica que cada pista de sonido del DVD constituye un campo de sonido. Multicanal significa una estructura de pistas de sonido que tienen tres o más canales.

**Control parental:** Una función del DVD que limita la reproducción del disco según la edad de los usuarios y de acuerdo con el nivel de limitación establecido en cada país. La limitación varía entre disco y disco; cuando está activada, se prohibirá la reproducción si el nivel de limitación del software es superior al nivel establecido por el usuario.

124

## **Glosario (continuación)**

## **Playback control (PBC-Control de**

**reproducción):** Se refiere a la señal grabada en CDs de vídeo o SVCDs para controlar la reproducción. Utilizando pantallas de menú grabadas en un CD de vídeo o SVCD compatible con PBC, puede disfrutar de software de equipo interactivo así como de software que incorpora una función de búsqueda.

**Código regional:** Un sistema que permite que los discos se reproduzcan solamente en la región designada de antemano. Esta unidad solamente reproducirá discos que tengan códigos regionales compatibles. Puede encontrar el código regional de seguridad examinando el panel trasero. Algunos discos son compatibles con más de una región (o todas las regiones - ALL).

**Surround (sonido envolvente):** Un sistema que permite crear campos de sonido tridimensionales de gran realismo al colocar de forma planificada varios altavoces alrededor del oyente.

**Título:** La sección más larga de una imagen o pieza musical en un DVD, música, etc. en software de vídeo, o el álbum entero en software de audio. Cada título tiene asignado un número de título que permite localizarlo cuando se desea.

**Conector VIDEO OUT:** El conector de la parte trasera del sistema DVD que envía vídeo a un televisor.

125